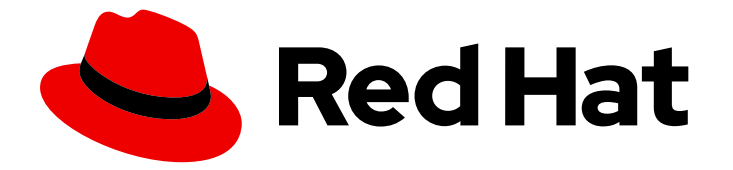

# OpenShift Container Platform 4.12

## 容器镜像仓库(Registry)

为 OpenShift Container Platform 配置容器镜像仓库(Registry)

Last Updated: 2024-07-19

为 OpenShift Container Platform 配置容器镜像仓库(Registry)

### 法律通告

Copyright © 2024 Red Hat, Inc.

The text of and illustrations in this document are licensed by Red Hat under a Creative Commons Attribution–Share Alike 3.0 Unported license ("CC-BY-SA"). An explanation of CC-BY-SA is available at

http://creativecommons.org/licenses/by-sa/3.0/

. In accordance with CC-BY-SA, if you distribute this document or an adaptation of it, you must provide the URL for the original version.

Red Hat, as the licensor of this document, waives the right to enforce, and agrees not to assert, Section 4d of CC-BY-SA to the fullest extent permitted by applicable law.

Red Hat, Red Hat Enterprise Linux, the Shadowman logo, the Red Hat logo, JBoss, OpenShift, Fedora, the Infinity logo, and RHCE are trademarks of Red Hat, Inc., registered in the United States and other countries.

Linux ® is the registered trademark of Linus Torvalds in the United States and other countries.

Java ® is a registered trademark of Oracle and/or its affiliates.

XFS ® is a trademark of Silicon Graphics International Corp. or its subsidiaries in the United States and/or other countries.

MySQL<sup>®</sup> is a registered trademark of MySQL AB in the United States, the European Union and other countries.

Node.js ® is an official trademark of Joyent. Red Hat is not formally related to or endorsed by the official Joyent Node.js open source or commercial project.

The OpenStack ® Word Mark and OpenStack logo are either registered trademarks/service marks or trademarks/service marks of the OpenStack Foundation, in the United States and other countries and are used with the OpenStack Foundation's permission. We are not affiliated with, endorsed or sponsored by the OpenStack Foundation, or the OpenStack community.

All other trademarks are the property of their respective owners.

### 摘要

本文档提供有关为 OpenShift Container Platform 配置和管理内部 registry 的说明。它还介绍了与 OpenShift Container Platform 相关的 registry 的一般信息。

### 目录

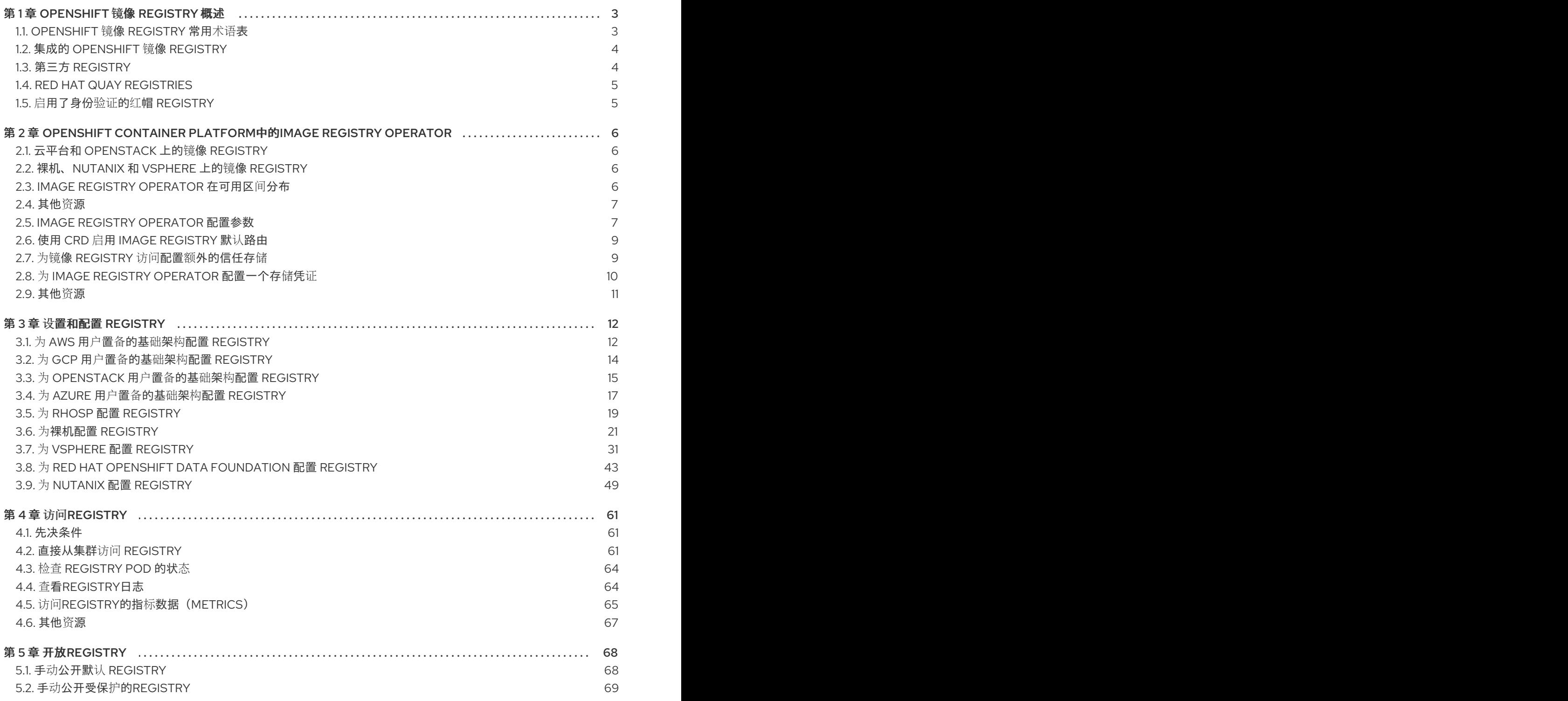

### 第 1 章 OPENSHIFT 镜像 REGISTRY 概述

<span id="page-6-0"></span>OpenShift Container Platform可以使用您的源代码构建镜像,并进行部署及管理其生命周期。它提供了 一个内部集成的容器镜像 registry,它可以部署到 OpenShift Container Platform 环境中,以便本地管理 镜像。此概述包含 OpenShift Container Platform 常用的 registry 的参考信息和链接,专注于 OpenShift 镜像 registry。

### <span id="page-6-1"></span>1.1. OPENSHIFT 镜像 REGISTRY 常用术语表

该术语表定义了 registry 内容中使用的常用术语。

#### container

包括软件及其所有依赖项的轻量级和可执行镜像。由于容器虚拟化操作系统,因此您可以在数据中 心、公有云或私有云或本地主机中运行容器。

#### Image Registry Operator

Image Registry Operator 在 **openshift-image-registry** 命名空间中运行,并管理该位置中的 registry 实例。

#### 镜像仓库

镜像仓库是相关容器镜像和标识它们的标签(tag)的集合。

#### 镜像 registry

mirror registry 是一个 registry,其中包含 OpenShift Container Platform 镜像的 mirror。

#### namespace

命名空间隔离单个集群中的一组资源。

#### pod

pod 是 Kubernetes 中的最小逻辑单元。pod 由一个或多个容器组成,可在 worker 节点上运行。

#### 私有 registry

registry 是实现容器镜像 registry API 的服务器。私有 registry 是需要身份验证的 registry,允许用户 访问其内容。

### 公共 registry

registry 是实现容器镜像 registry API 的服务器。公共 registry 是以公开方式提供其内容的 registry。

#### Quay.io

由红帽提供和维护的公共 Red Hat Quay Container Registry 实例, 为 OpenShift Container Platform 集群提供大多数容器镜像和 Operator。

#### OpenShift 镜像 registry

OpenShift 镜像 registry 是 OpenShift Container Platform 提供的 registry,用于管理镜像。

#### registry 身份验证

要将镜像推送 (push) 到私有镜像仓库, registry 需要根据凭据验证其用户。

#### route

公开服务, 以允许从 OpenShift Container Platform 实例外的用户和应用程序对 pod 进行网络访问。

#### 缩减(scale down)

减少副本数。

### 扩展(scale up)

增加副本数量。

#### service

服务在一组 pod 上公开正在运行的应用程序。

### <span id="page-7-0"></span>1.2. 集成的 OPENSHIFT 镜像 REGISTRY

OpenShift Container Platform 提供了一个内建的镜像 registry, 它作为一个标准的工作负载在集群中运 行。这个 registry 由一个 infrastructure Operator 配置并管理。它为用户提供了一种现成的解决方案,供 用户管理在已有集群基础架构上运行的,用于处理实际工作负载的镜像。这个registry可以象集群中的其 他负载一样进行扩展,且不需要置备特殊的基础架构。此外,它已被集成到集群用户身份验证和授权系统 中。这意味着,通过定义镜像资源上的用户权限就可以控制对镜像的创建和访问权限。

该 registry 通常作为集群中构建的镜像的发布目标,以及在集群中运行的工作负载的镜像源。当一个新镜 像被推送到reqistry时,集群会收到新镜像的通知,其他组件就可以对更新的镜像做出反应。

镜像数据会存储在两个位置。实际镜像数据存储在可配置的存储位置,例如云存储或一个文件系统卷中。 镜像的元数据被保存为标准的API资源 (镜像(image)及镜像流(imagestream)), 它们可以通过标准的集 群 API 进行访问。

### 其他资源

● [OpenShift](#page-11-0) Container Platform中的Image Registry Operator

### <span id="page-7-1"></span>1.3. 第三方 REGISTRY

OpenShift Container Platform可以使用由第三方 registry 提供的镜像创建容器,但是这些 registry 可能不 会象集成的 OpenShift 镜像 registry 一样提供相同的镜像通知支持。在这种情况下,OpenShift Container Platform将在创建镜像流时从远程 registry 中获取 tag。要刷新获取的标签,请运行 **oc import-image <stream>**。当检测到新的镜像时,以前的构建和部署将会被重新创建。

### 1.3.1. 身份验证

OpenShift Container Platform 使用用户提供的凭证与 registry 进行联系来访问私有镜像仓库。这 样,OpenShift Container Platform就可以对私有仓库进行镜像的 push 和 pull 操作。

### 1.3.1.1. 使用 Podman 进行 registry 身份验证

有些容器镜像 registry 需要访问授权。Podman 是一个开源工具,用于管理容器和容器镜像,并与镜像 registry 交互。您可以使用 Podman 来验证凭证、拉取 registry 镜像,并将本地镜像存储在本地文件系统 中。以下是使用 Podman 验证 registry 的通用示例:

### 流程

- 1. 使用红[帽生](https://catalog.redhat.com/software/containers/explore)态系统目录从红帽仓库搜索特定容器镜像并选择所需的镜像。
- 2. 点 Get this image来查找您的容器镜像的命令。
- 3. 运行以下命令,并输入您的用户名和密码进行验证:

\$ podman login registry.redhat.io Username:<your\_registry\_account\_username> Password:<your\_registry\_account\_password>

4. 运行以下命令下载镜像并将其保存在本地:

\$ podman pull registry.redhat.io/<repository\_name>

### <span id="page-8-0"></span>1.4. RED HAT QUAY REGISTRIES

Red Hat Quay 为您提供了一个企业级的容器镜像 registry。它可以作为一个托管的服务,也可以在您自己 的数据中心或环境中安装它。Red Hat Quay 中的高级功能包括跨区域复制、镜像扫描及镜像回滚(roll back)功能。

请通过 [Quay.io](https://quay.io) 网站设置您自己的托管 Quay registry 帐户。之后, 请按照Quay教程中的内容登录到Quay registry并开始管理镜像。

您可以象访问其他远程镜像 registry 一样, 通过 OpenShift Container Platform 访问您的 Red Hat Quay registry。

### 其他资源

● Red Hat Quay 产[品文档](https://access.redhat.com/documentation/zh-cn/red_hat_quay/)

### <span id="page-8-1"></span>1.5. 启用了身份验证的红帽 REGISTRY

红帽生态系统目录的容器镜像部分提供的所有容器镜像都托管在镜像 registry 上(**registry.redhat.io**)。

registry(**Registry.redhat.io**)需要进行身份验证才能访问OpenShift Container Platform上的镜像及内 容。当迁移到新registry后,现有的registry仍将在一段时间内可用。

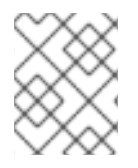

### 注意

OpenShift Container Platform从**Registry.redhat.io**中提取(pull)镜像,因此需要配置集 群以使用它。

新registry使用标准的OAuth机制进行身份验证:

- 身份验证令牌。令牌(token)是服务帐户,由管理员生成。系统可以使用它们与容器镜像 registry进行身份验证。服务帐户不受用户帐户更改的影响,因此使用令牌进行身份验证是一个可 靠且具有弹性的方法。这是生产环境集群中唯一受支持的身份验证选项。
- Web用户名和密码。这是用于登录到诸如**access.redhat.com**之类的资源的标准凭据集。虽然可 以在OpenShift Container Platform上使用此身份验证方法,但在生产环境部署中不支持此方法。 此身份验证方法应该只限于在OpenShift Container Platform之外的独立项目中使用。

您可以在 **podman login** 中使用您的凭证(用户名和密码,或身份验证令牌)来访问新 registry 中的内 容。

所有镜像流都指向使用安装 pull secret 进行身份验证的新 registry。

您必须将凭证放在以下任一位置:

- **OpenShift** 命名空间。您的凭证必须存在于 **openshift** 命名空间中,以便 **openshift** 命名空间中 的镜像流可以被导入。
- 您的主机。您的凭据必须存在于主机上,因为在抓取(pull)镜像时, Kubernetes会使用主机中 的凭据。

其他资源

● [registry](https://access.redhat.com/terms-based-registry/) 服务帐户

## <span id="page-9-0"></span>第 2 章 OPENSHIFT CONTAINER PLATFORM中的IMAGE REGISTRY OPERATOR

### <span id="page-9-1"></span>2.1. 云平台和 OPENSTACK 上的镜像 REGISTRY

Image Registry Operator 安装一个单独的 OpenShift 镜像 registry 实例,并对 registry 的所有配置进行管 理(包括设置 registry 存储)。

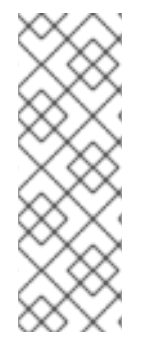

### 注意

只有在 AWS、Azure、GCP、IBM 或 OpenStack 上安装安装程序置备的基础架构集群 时,存储才会被自动配置。

当您在 AWS、Azure、GCP、IBM 或 OpenStack 上安装或升级安装程序置备的基础架构 集群时, Image Registry Operator 会将 spec.storage.managementState 参数设置为 **Managed**。如果 spec.storage.managementState 参数设置为 Unmanaged, 则 Image Registry Operator 不会执行与存储相关的操作。

当部署了control plane后, Operator 将会根据集群中的配置创建一个默认的 **configs.imageregistry.operator.openshift.io** 资源实例。

如果没有足够的信息来定义完整的**configs.imageregistry.operator.openshift.io**资源,则将定义不完整 的资源,Operator 将更新资源状态以提供缺失的内容。

Image Registry Operator在**openshift-image-registry**命名空间中运行,并管理该位置中的 registry 实 例。registry的所有配置和工作负载资源都位于该命名空间中。

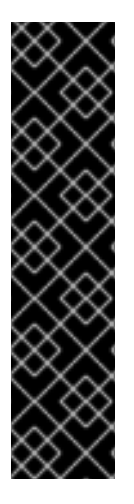

### 重要

Image Registry Operator 管理修剪器的行为与在 Image Registry Operator 的 **ClusterOperator** 对象上指定的 **managementState** 关联。如果 Image Registry Operator 没有处于 **Managed** 状态,则镜像修剪器仍然可以被 **Pruning** 自定义资源配置和管理。

但是,Image Registry Operator 的 **managementState** 会更改部署的镜像修剪器任务的行 为:

- **Managed**: 镜像修剪器的 **--prune-registry** 标志被设置为 **true**。
- Removed: 镜像修剪器的 --prune-registry 标志被设置为 false, 这意味着它只在 etcd 中修剪镜像元数据。

### <span id="page-9-2"></span>2.2. 裸机、NUTANIX 和 VSPHERE 上的镜像 REGISTRY

### 2.2.1. 安装过程中删除的镜像 registry

在不提供可共享对象存储的平台上, OpenShift Image Registry Operator bootstraps 本身为 Removed。 这允许 **openshift-installer** 在这些平台类型上完成安装。

安装后,您必须编辑 Image Registry Operator 配置,将 **managementState** 从 **Removed** 切换到 **Managed**。完成此操作后,您必须配置存储。

### <span id="page-9-3"></span>2.3. IMAGE REGISTRY OPERATOR 在可用区间分布

Image Registry Operator 的默认配置现在将镜像 registry pod 分散到拓扑区中, 以防止在完全区失败时造 成延迟恢复时间,因为所有 pod 都会受到影响。

当使用与区相关的拓扑约束部署时,Image Registry Operator 会默认使用以下内容:

### 使用与区相关的拓扑约束部署的 Image Registry Operator

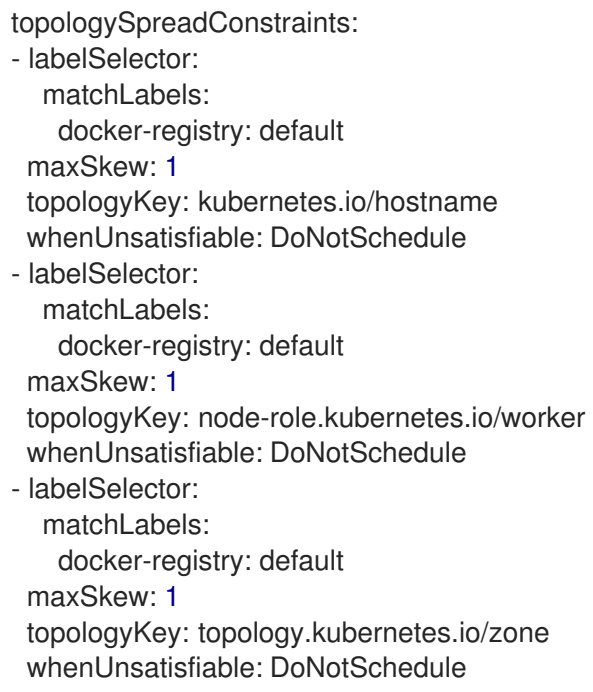

当在没有与区相关的拓扑约束的情况下,Image Registry Operator 会默认使用以下内容,它适用于裸机和 vSphere 实例:

### 在没有区相关的拓扑约束的情况下部署 Image Registry Operator

topologySpreadConstraints: - labelSelector: matchLabels: docker-registry: default maxSkew: 1 topologyKey: kubernetes.io/hostname whenUnsatisfiable: DoNotSchedule - labelSelector: matchLabels: docker-registry: default maxSkew: 1 topologyKey: node-role.kubernetes.io/worker whenUnsatisfiable: DoNotSchedule

集群管理员可以通过配置 **configs.imageregistry.operator.openshift.io/cluster** spec 文件来覆盖默认的 **topologySpreadConstraints**。在这种情况下,只有您提供的约束会被应用。

### <span id="page-10-0"></span>2.4. 其他资源

配置 pod [拓扑分布限制](https://docs.redhat.com/en/documentation/openshift_container_platform/4.12/html-single/nodes/#nodes-scheduler-pod-topology-spread-constraints)

### <span id="page-10-1"></span>2.5. IMAGE REGISTRY OPERATOR 配置参数

### <span id="page-11-0"></span>**configs.imageregistry.operator.openshift.io**资源提供以下配置参数。

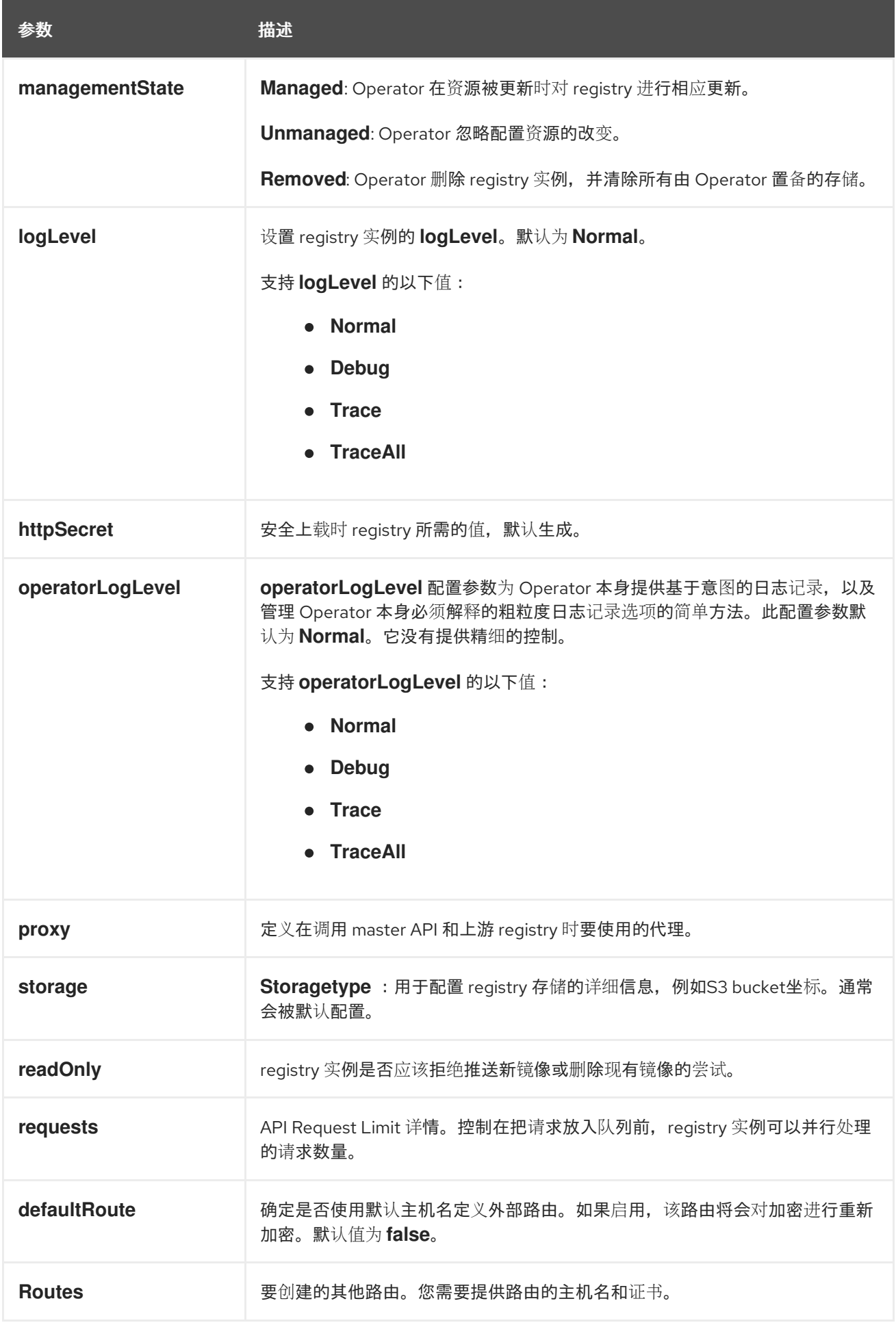

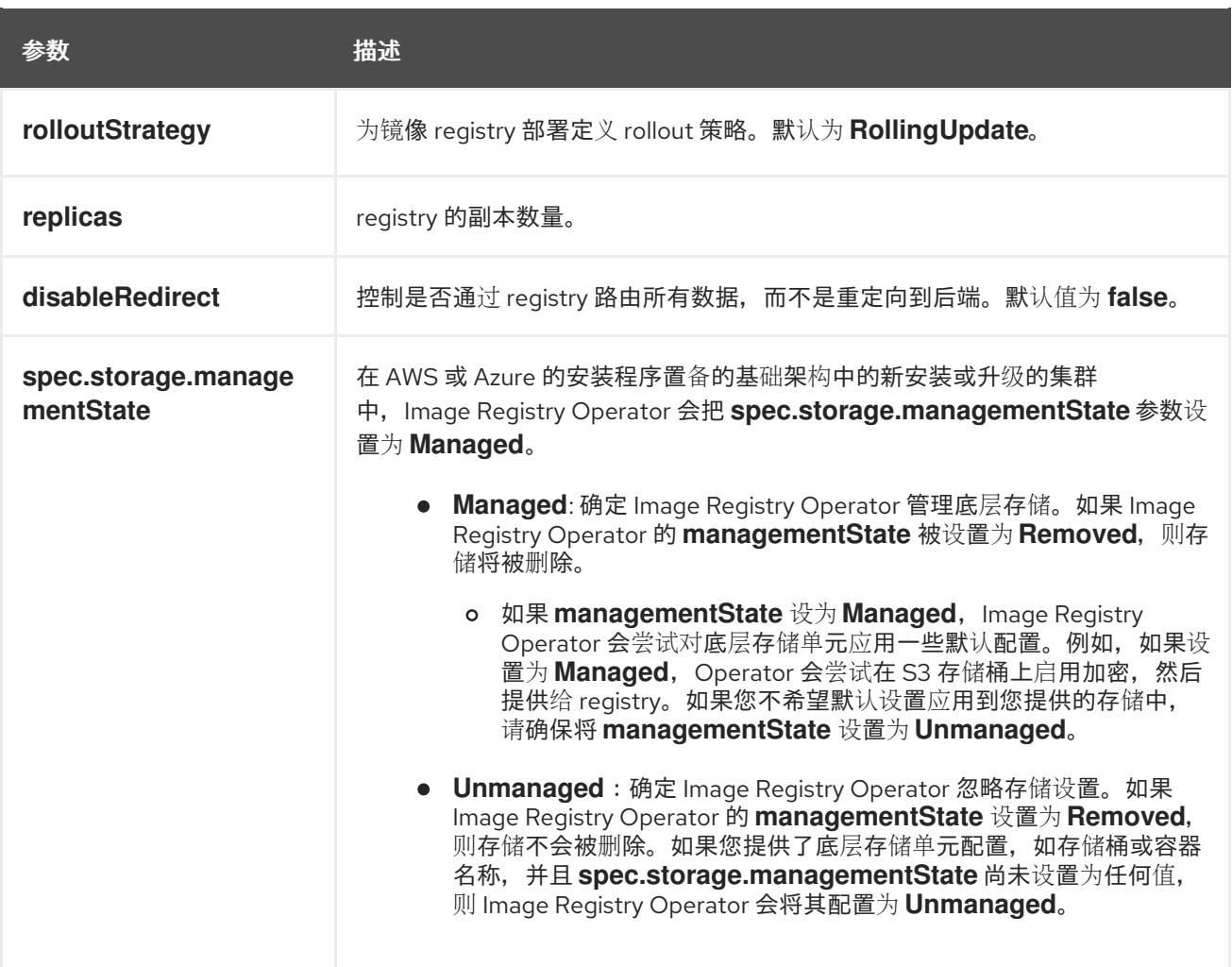

### <span id="page-12-0"></span>2.6. 使用 CRD 启用 IMAGE REGISTRY 默认路由

在 OpenShift Container Platform 中,**Registry** Operator 控制 OpenShift 镜像 registry 功能。这个 Operator 由 **configs.imageregistry.operator.openshift.io** CRD(Custom Resource Definition)定义。

如果您需要自动启用Image Registry默认路由,请对 Image Registry Operator CRD 进行 patch 处理。

### 流程

● 对 Image Registry Operator CRD 进行 patch 处理:

\$ oc patch configs.imageregistry.operator.openshift.io/cluster --type merge -p '{"spec": {"defaultRoute":true}}'

### <span id="page-12-1"></span>2.7. 为镜像 REGISTRY 访问配置额外的信任存储

**Image.config.openshift.io/cluster** 自定资源可包含对配置映射的引用,该配置映射包含要在镜像 registry 访问期间被信任的额外证书颁发机构。

### 先决条件

证书颁发机构(CA)必须经过 PEM 编码。

### 流程

您可以在**openshift-config**命名空间中创建配置映射,并在 **image.config.openshift.io** 子定义资源中的 **AdditionalTrustedCA** 中使用其名称,以提供与外部 registry 联系时可以被信任的额外CA。

对于每个要信任的额外 registry CA, 配置映射键是带有要信任此 CA 的端口的 registry 的主机名, 而 PEM 证书内容是要信任的每个额外 registry CA。

### 镜像 registry CA 配置映射示例

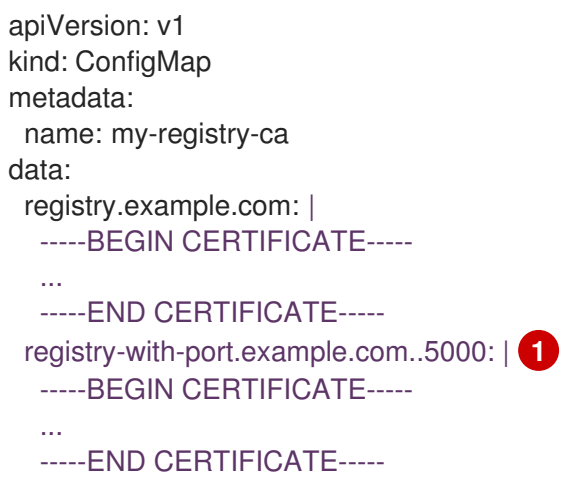

<span id="page-13-1"></span>如果 registry 带有端口,如 **registry-with-port.example.com:5000**,**:** 需要被 **..** 替换。

您可以按照以下过程配置其他CA。

1. 配置其他CA:

[1](#page-13-1)

\$ oc create configmap registry-config --from-file=<external\_registry\_address>=ca.crt -n openshift-config

\$ oc edit image.config.openshift.io cluster

spec: additionalTrustedCA: name: registry-config

### <span id="page-13-0"></span>2.8. 为 IMAGE REGISTRY OPERATOR 配置一个存储凭证

除了**configs.imageregistry.operator.openshift.io**及 ConfigMap 资源外,还可以通过**openshift-imageregistry**命名空间中的独立的 secret 资源为 Operator 提供存储凭证配置。

**image-registry-private-configuration-user** secret 提供了存储访问和管理所需的凭证。如果找到默认凭 据,它将覆盖 Operator 使用的默认凭据。

### 流程

 $\bullet$ 创建一个包括了所需键的 OpenShift Container Platform secret。

\$ oc create secret generic image-registry-private-configuration-user --fromliteral=KEY1=value1 --from-literal=KEY2=value2 --namespace openshift-image-registry

### <span id="page-14-0"></span>2.9. 其他资源

- 为 AWS 用户置备的基础架构配置 [registry](#page-16-0)
- 为 GCP 用户置备的基础架构配置 [registry](#page-17-0)
- 为 Azure 用户置备的基础架构配置 [registry](#page-21-0)
- 为[裸机配置](#page-29-0) registry
- 为 [vSphere](#page-40-0) 配置 registry
- 为 [RHOSP](#page-23-0) 配置 registry
- 为 Red Hat OpenShift Data [Foundation](#page-49-0) 配置 registry
- 为 [Nutanix](#page-57-0) 配置 registry

### 第 3 章 设置和配置 REGISTRY

### <span id="page-15-1"></span><span id="page-15-0"></span>3.1. 为 AWS 用户置备的基础架构配置 REGISTRY

### 3.1.1. 为 Image Registry Operator 配置一个 secret

除了**configs.imageregistry.operator.openshift.io**及 ConfigMap 资源外,还可以通过**openshift-imageregistry**命名空间中的独立的 secret 资源为 Operator 提供其他配置。

**image-registry-private-configuration-user** secret 提供了存储访问和管理所需的凭证。如果找到默认凭 据,它将覆盖 Operator 使用的默认凭据。

对于 AWS 上的 S3 存储, secret 应该包含以下两个键:

- **REGISTRY\_STORAGE\_S3\_ACCESSKEY**
- **REGISTRY\_STORAGE\_S3\_SECRETKEY**

#### 流程

创建一个包括了所需键的 OpenShift Container Platform secret。

\$ oc create secret generic image-registry-private-configuration-user --fromliteral=REGISTRY\_STORAGE\_S3\_ACCESSKEY=myaccesskey --fromliteral=REGISTRY\_STORAGE\_S3\_SECRETKEY=mysecretkey --namespace openshiftimage-registry

### 3.1.2. 为使用用户置备的基础架构的AWS配置registry存储

在安装过程中,使用您的云凭据就可以创建一个 Amazon S3 存储桶, Reqistry Operator 将会自动配置存 储。

如果 Registry Operator 无法创建 S3 存储桶或自动配置存储, 您可以按照以下流程创建 S3 存储桶并配置 存储。

### 先决条件

- 在带有用户置备的基础架构的 AWS 上有一个集群。
- 对于 Amazon S3 存储, secret 应该包含以下两个键:
	- **REGISTRY\_STORAGE\_S3\_ACCESSKEY**
	- **REGISTRY\_STORAGE\_S3\_SECRETKEY**

### 流程

如果 Reqistry Operator 无法创建 S3 存储桶并自动配置存储, 请进行以下操作。

- 1. 设置一个 Bucket [Lifecycle](https://docs.aws.amazon.com/AmazonS3/latest/dev/mpuoverview.html#mpu-abort-incomplete-mpu-lifecycle-config) Policy 用来终止已有一天之久的未完成的分段上传操作。
- 2. 在**configs.imageregistry.operator.openshift.io/cluster**中中输入存储配置:

\$ oc edit configs.imageregistry.operator.openshift.io/cluster

### <span id="page-16-0"></span>配置示例

storage: s3: bucket: <br/> <br/>
kbucket-name> region: <region-name>

为了保护 AWS 中 registry 镜像的安全,阻止对 S3 存储[桶的公共](https://docs.aws.amazon.com/AWSCloudFormation/latest/UserGuide/aws-properties-s3-bucket-publicaccessblockconfiguration.html)访问。

### 3.1.3. AWS S3 的 Image Registry Operator 配置参数

以下配置参数可用于AWS S3 registry 存储。

警告

镜像 registry **spec.storage.s3** 配置参数包含用于将 registry 配置为使用 AWS S3 服务进行后端存储的信 息。如需更多信息, 请参阅 S3 存储驱动[程序文档。](https://docs.docker.com/registry/storage-drivers/s3/)

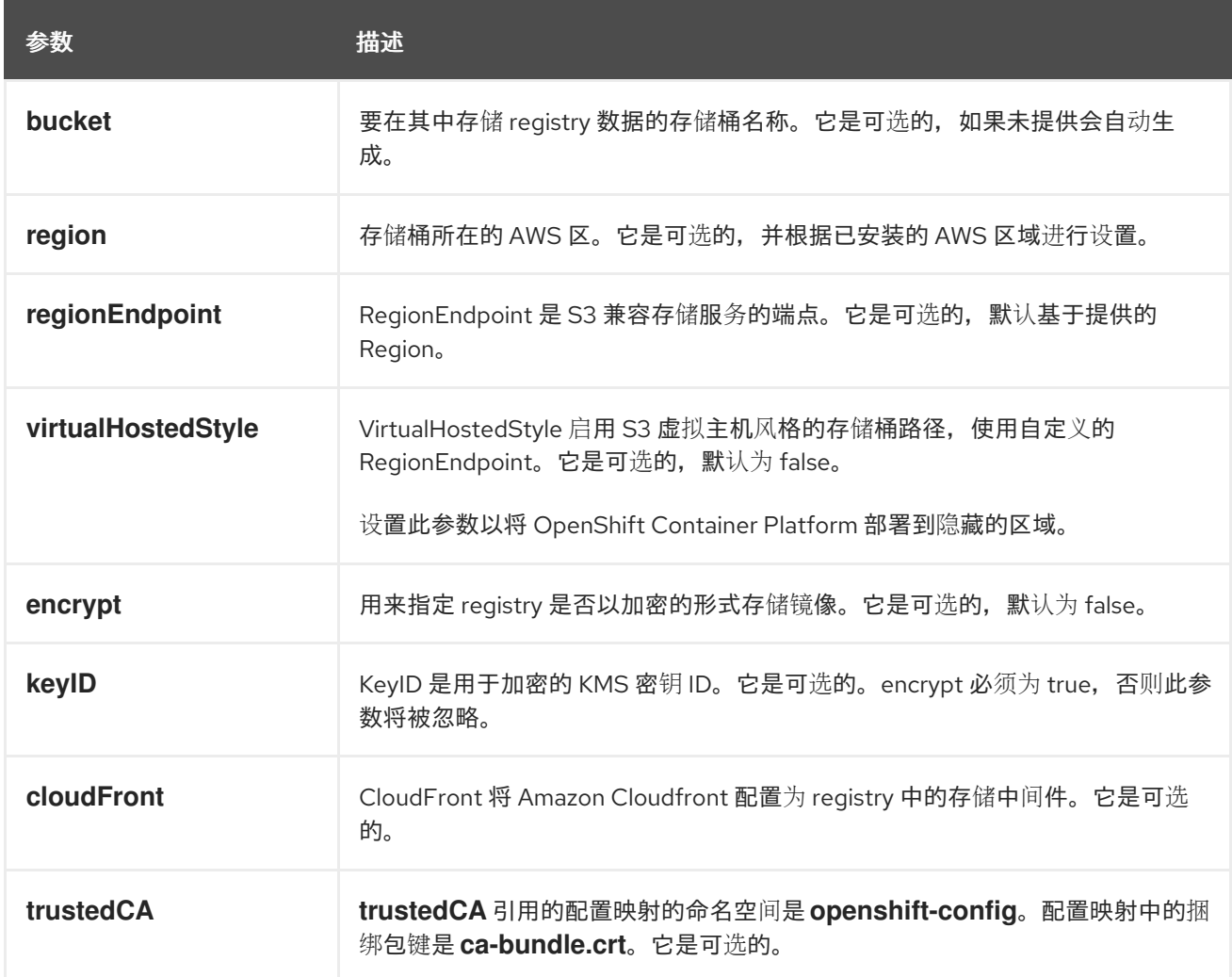

### 注意

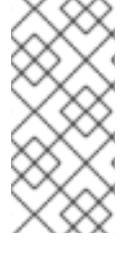

当 **regionEndpoint** 参数的值配置为 Rados 网关的 URL 时,必须指定显式端口。例如:

regionEndpoint: http://rook-ceph-rgw-ocs-storagecluster-cephobjectstore.openshiftstorage.svc.cluster.local

### <span id="page-17-0"></span>3.2. 为 GCP 用户置备的基础架构配置 REGISTRY

### 3.2.1. 为 Image Registry Operator 配置一个 secret

除了configs.imageregistry.operator.openshift.io及 ConfigMap 资源外, 还可以通过openshift-image**registry**命名空间中的独立的 secret 资源为 Operator 提供其他配置。

**image-registry-private-configuration-user** secret 提供了存储访问和管理所需的凭证。如果找到默认凭 据,它将覆盖 Operator 使用的默认凭据。

对于 GCP 存储上的 GCS, secret 应该包含以下这个键, 其值是 GCP 提供的凭据文件的内容:

### **REGISTRY\_STORAGE\_GCS\_KEYFILE**

### 流程

创建一个包括了所需键的 OpenShift Container Platform secret。  $\bullet$ 

\$ oc create secret generic image-registry-private-configuration-user --fromfile=REGISTRY\_STORAGE\_GCS\_KEYFILE=<path\_to\_keyfile> --namespace openshiftimage-registry

### 3.2.2. 使用用户置备的基础架构为 GCP 配置 registry 存储

如果 Registry Operator 无法创建 Google Cloud Platform (GCP)存储桶,您必须手动设置存储介质,并 在 registry 自定义资源(CR)中配置设置。

### 先决条件

- 使用用户置备的 GCP 中的一个集群。
- 要为 GCP 配置 registry 存储, 您需要提供 Registry Operator 云凭据。
- 对于 GCP 存储上的 GCS, secret 应该包含以下这个键, 其值是 GCP 提供的凭据文件的内容:
	- **O REGISTRY STORAGE GCS KEYFILE**

### 流程

- 1. 设置 对[象生命周期管理策略](https://cloud.google.com/storage/docs/lifecycle),以中止过去一天的未完成的多部分上传。
- 2. 在**configs.imageregistry.operator.openshift.io/cluster**中中输入存储配置:

\$ oc edit configs.imageregistry.operator.openshift.io/cluster

配置示例

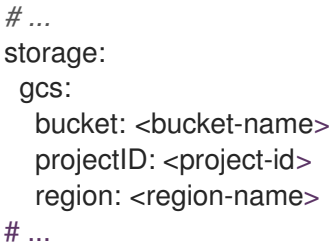

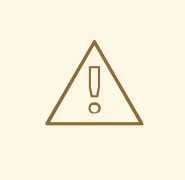

警告

您可以通过设置 公共[访问](https://cloud.google.com/storage/docs/using-public-access-prevention)防止来保护使用 Google Cloud Storage 存储桶的 registry 镜像。

### 3.2.3. GCP GCS 的 Image Registry Operator 配置参数

以下配置参数可用于 GCP GCS registry 存储。

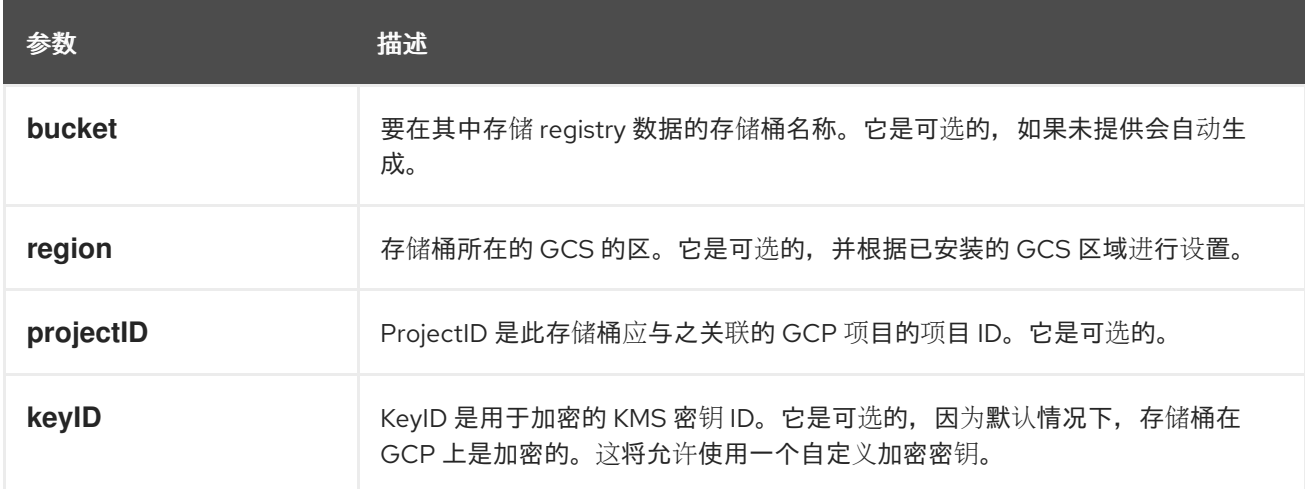

### <span id="page-18-0"></span>3.3. 为 OPENSTACK 用户置备的基础架构配置 REGISTRY

您可以配置在您自己的 Red Hat OpenStack Platform(RHOSP)基础架构中运行的集群的 registry。

### 3.3.1. 配置 Image Registry Operator 以信任 Swift 存储

您必须将 Image Registry Operator 配置为信任 Red Hat OpenStack Platform(RHOSP)Swift 存储。

流程

在命令行中输入以下命令将 **config.imageregistry** 对象中的 **spec.disableRedirect** 字段的值更 改为 **true** :

\$ oc patch configs.imageregistry.operator.openshift.io cluster --type merge --patch '{"spec": {"disableRedirect":true}}'

### 3.3.2. 为 Image Registry Operator 配置一个 secret

除了configs.imageregistry.operator.openshift.io及 ConfiqMap 资源外, 还可以通过openshift-image**registry**命名空间中的独立的 secret 资源为 Operator 提供其他配置。

**image-registry-private-configuration-user** secret 提供了存储访问和管理所需的凭证。如果找到默认凭 据,它将覆盖 Operator 使用的默认凭据。

对于 Red Hat OpenStack Platform(RHOSP)存储上的 Swift, secret 应该包含以下两个键:

- **REGISTRY STORAGE SWIFT USERNAME**
- **REGISTRY STORAGE SWIFT PASSWORD**

### 流程

创建一个包括了所需键的 OpenShift Container Platform secret。

\$ oc create secret generic image-registry-private-configuration-user --fromliteral=REGISTRY\_STORAGE\_SWIFT\_USERNAME=<username> --fromliteral=REGISTRY\_STORAGE\_SWIFT\_PASSWORD=<password> -n openshift-imageregistry

### 3.3.3. 使用用户置备的基础架构 RHOSP 的 registry 存储

如果 Reqistry Operator 无法创建 Swift 存储桶,您必须手动设置存储介质,并在 reqistry 自定义资源 (CR)中配置设置。

### 先决条件

- 在具有用户置备的 Red Hat OpenStack Platform(RHOSP)上的集群。
- 要为 RHOSP 配置 registry 存储,您需要提供 Registry Operator 云凭证。
- 对于 RHOSP 存储上的 Swift, secret 应该包含以下两个键:
	- **REGISTRY\_STORAGE\_SWIFT\_USERNAME**
	- **REGISTRY\_STORAGE\_SWIFT\_PASSWORD**

#### 流程

在**configs.imageregistry.operator.openshift.io/cluster**中中输入存储配置:

\$ oc edit configs.imageregistry.operator.openshift.io/cluster

配置示例

*# ...* storage: swift: container: <container-id>  $#$  ...

### 3.3.4. RHOSP Swift 的 Image Registry Operator 配置参数

以下配置参数可用于 Red Hat OpenStack Platform(RHOSP)Swift registry 存储。

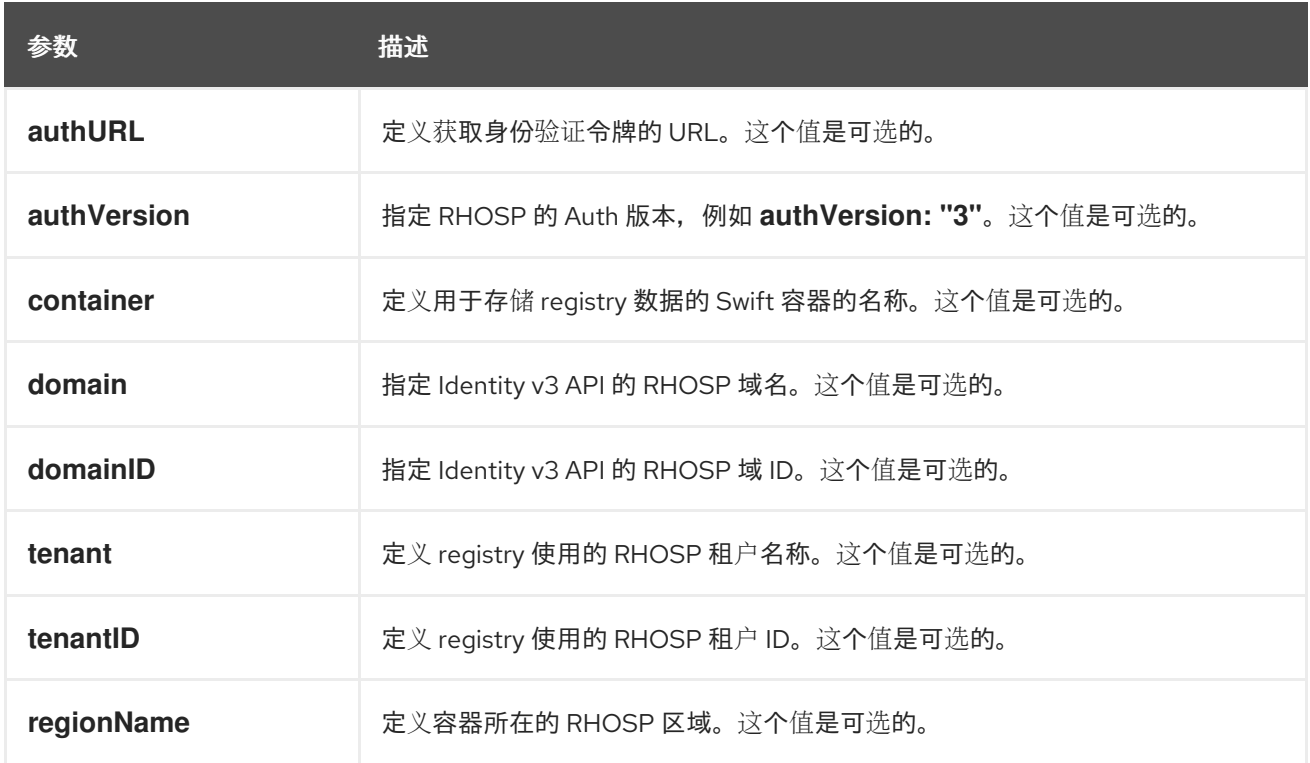

### <span id="page-20-0"></span>3.4. 为 AZURE 用户置备的基础架构配置 REGISTRY

### 3.4.1. 为 Image Registry Operator 配置一个 secret

除了configs.imageregistry.operator.openshift.io及 ConfigMap 资源外, 还可以通过openshift-image**registry**命名空间中的独立的 secret 资源为 Operator 提供其他配置。

**image-registry-private-configuration-user** secret 提供了存储访问和管理所需的凭证。如果找到默认凭 据,它将覆盖 Operator 使用的默认凭据。

对于 Azure registry 存储, secret 应该包含这个键, 其值是 Azure 提供的凭据文件的内容:

### **REGISTRY\_STORAGE\_AZURE\_ACCOUNTKEY**

### 流程

创建一个包括了所需键的 OpenShift Container Platform secret。  $\bullet$ 

\$ oc create secret generic image-registry-private-configuration-user --fromliteral=REGISTRY\_STORAGE\_AZURE\_ACCOUNTKEY=<accountkey> --namespace openshift-image-registry

### 3.4.2. 为 Azure 配置 registry 存储

在安装过程中,使用您的云凭据就可以创建 Azure Blob Storage, Registry Operator 将会自动配置存储。

### 先决条件

- <span id="page-21-0"></span>用户置备的 Azure 中的集群。  $\bullet$
- 要为 Azure 配置 registry 存储,您需要提供 Registry Operator 云凭据。
- 对于Azure 存储, secret 应该包含以下键:
	- **REGISTRY\_STORAGE\_AZURE\_ACCOUNTKEY**

### 流程

- 1. 创建一个 [Azure](https://docs.microsoft.com/en-us/azure/storage/blobs/storage-quickstart-blobs-portal) 存储容器。
- 2. 在**configs.imageregistry.operator.openshift.io/cluster**中中输入存储配置:

\$ oc edit configs.imageregistry.operator.openshift.io/cluster

### 配置示例

storage: azure: accountName: <storage-account-name> container: <container-name>

### 3.4.3. 为 Azure 政府配置 registry 存储

在安装过程中,使用您的云凭据就可以创建 Azure Blob Storage, Registry Operator 将会自动配置存储。

### 先决条件

- 在一个政府区域中使用用户置备基础架构的 Azure 中的一个集群。
- 要为 Azure 配置 registry 存储, 您需要提供 Registry Operator 云凭据。
- 对于 Azure 存储, secret 应该包含以下一个键:

### **REGISTRY\_STORAGE\_AZURE\_ACCOUNTKEY**

### 流程

- 1. 创建一个 [Azure](https://docs.microsoft.com/en-us/azure/storage/blobs/storage-quickstart-blobs-portal) 存储容器。
- 2. 在**configs.imageregistry.operator.openshift.io/cluster**中中输入存储配置:

\$ oc edit configs.imageregistry.operator.openshift.io/cluster

### 配置示例

<span id="page-21-1"></span>storage: azure: accountName: <storage-account-name> container: <container-name> cloudName: AzureUSGovernmentCloud **1**

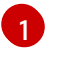

[1](#page-21-1) **CloudName** 是 Azure 云环境的名称,可用于使用适当的 Azure API 端点配置 Azure SDK。 默认为 **AzurePublicCloud**。在有足够凭证时,可以将 **cloudName** 设置为

### <span id="page-22-0"></span>3.5. 为 RHOSP 配置 REGISTRY

### 3.5.1. 在 RHOSP 上运行的集群中使用自定义存储配置镜像 registry

在 Red Hat OpenStack Platform(RHOSP)上安装集群后,您可以使用位于 registry 存储的特定可用区 的 Cinder 卷。

### 流程

1. 创建一个 YAML 文件,用于指定要使用的存储类和可用性区域。例如:

apiVersion: storage.k8s.io/v1 kind: StorageClass metadata: name: custom-csi-storageclass provisioner: cinder.csi.openstack.org volumeBindingMode: WaitForFirstConsumer allowVolumeExpansion: true parameters: availability: <availability zone name>

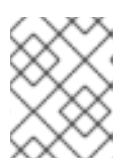

### 注意

OpenShift Container Platform 不验证您选择的可用区是否存在。应用配置前,请 验证可用性区域的名称。

2. 在命令行中应用配置:

\$ oc apply -f <storage\_class\_file\_name>

### 输出示例

storageclass.storage.k8s.io/custom-csi-storageclass created

3. 创建一个 YAML 文件,用于指定使用存储类和 openshift-image-registry 命名空间的持久性卷声 明(PVC)。例如:

<span id="page-22-1"></span>apiVersion: v1 kind: PersistentVolumeClaim metadata: name: csi-pvc-imageregistry namespace: openshift-image-registry **1** annotations: imageregistry.openshift.io: "true" spec: accessModes: - ReadWriteOnce volumeMode: Filesystem

<span id="page-23-1"></span><span id="page-23-0"></span>resources: requests: storage: 100Gi **2** storageClassName: <your\_custom\_storage\_class> **3**

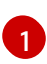

<span id="page-23-2"></span>输入命名空间 **openshift-image-registry**。此命名空间允许 Cluster Image Registry Operator 使用 PVC。

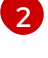

可选:调整卷大小。

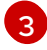

输入您创建的存储类的名称。

4. 在命令行中应用配置:

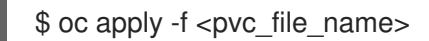

### 输出示例

persistentvolumeclaim/csi-pvc-imageregistry created

5. 将镜像 registry 配置中的原始持久性卷声明替换为新声明:

\$ oc patch configs.imageregistry.operator.openshift.io/cluster --type 'json' -p='[{"op": "replace", "path": "/spec/storage/pvc/claim", "value": "csi-pvc-imageregistry"}]'

### 输出示例

config.imageregistry.operator.openshift.io/cluster patched

接下来的几分钟内,配置将更新。

### 验证

确认 registry 正在使用您定义的资源:

1. 验证 PVC 声明值是否与您在 PVC 定义中提供的名称相同:

\$ oc get configs.imageregistry.operator.openshift.io/cluster -o yaml

### 输出示例

```
...
status:
   ...
  managementState: Managed
  pvc:
    claim: csi-pvc-imageregistry
...
```
2. 验证 PVC 的状态是否为 **Bound**:

\$ oc get pvc -n openshift-image-registry csi-pvc-imageregistry

### 输出示例

NAME STATUS VOLUME CAPACITY ACCESS MODES STORAGECLASS AGE csi-pvc-imageregistry Bound pvc-72a8f9c9-f462-11e8-b6b6-fa163e18b7b5 100Gi RWO custom-csi-storageclass 11m

### <span id="page-24-0"></span>3.6. 为裸机配置 REGISTRY

### 3.6.1. 安装过程中删除的镜像 registry

在不提供可共享对象存储的平台上, OpenShift Image Registry Operator bootstraps 本身为 Removed。 这允许 **openshift-installer** 在这些平台类型上完成安装。

安装后,您必须编辑 Image Registry Operator 配置,将 **managementState** 从 **Removed** 切换到 **Managed**。完成此操作后,您必须配置存储。

### 3.6.2. 更改镜像 registry 的管理状态

要启动镜像 registry,您必须将 Image Registry Operator 配置的 **managementState** 从 **Removed** 改为 **Managed**。

### 流程

将 **managementState** Image Registry Operator 配置从 **Removed** 改为 **Managed**。例如:

\$ oc patch configs.imageregistry.operator.openshift.io cluster --type merge --patch '{"spec": {"managementState":"Managed"}}'

### 3.6.3. 镜像 registry 存储配置

对于不提供默认存储的平台, Image Registry Operator 最初不可用。安装后, 您必须将 registry 配置为使 用存储,以便 Registry Operator 可用。

显示配置生产集群所需的持久性卷的说明。如果适用,显示有关将空目录配置为存储位置的说明,这仅适 用于非生产集群。

提供了在升级过程中使用 **Recreate** rollout 策略来允许镜像 registry 使用块存储类型的说明。

### 3.6.3.1. 为裸机和其他手动安装配置 registry 存储

作为集群管理员,在安装后需要配置 registry 来使用存储。

### 先决条件

- 您可以使用具有 **cluster-admin** 角色的用户访问集群。
- 您有一个使用手动置备的 Red Hat Enterprise Linux CoreOS(RHCOS)节点(如裸机)的集群。
- 您已为集群置备持久性存储, 如 Red Hat OpenShift Data Foundation。

重要

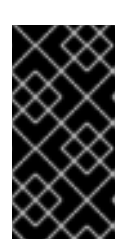

当您只有一个副本时, OpenShift Container Platform 支持对镜像 registry 存储的 **ReadWriteOnce** 访问。**ReadWriteOnce** 访问还要求 registry 使用 **Recreate** rollout 策略。要部署支持高可用性的镜像 registry,需要两个或多个副 本,**ReadWriteMany** 访问。

**● 必须具有 100Gi 容量。** 

### 流程

1. 要将 registry 配置为使用存储,修改 **configs.imageregistry/cluster** 资源中的 **spec.storage.pvc**。

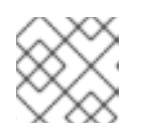

### 注意

使用共享存储时,请查看您的安全设置以防止外部访问。

2. 验证您没有 registry pod:

\$ oc get pod -n openshift-image-registry -l docker-registry=default

### 输出示例

No resources found in openshift-image-registry namespace

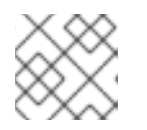

### 注意

如果您的输出中有一个 registry pod, 则不需要继续这个过程。

3. 检查 registry 配置:

\$ oc edit configs.imageregistry.operator.openshift.io

### 输出示例

storage: pvc: claim:

将 **claim** 字段留空以允许自动创建 **image-registry-storage** PVC。

4. 检查 **clusteroperator** 状态:

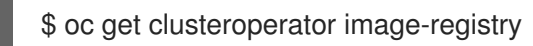

### 输出示例

NAME VERSION AVAILABLE PROGRESSING DEGRADED SINCE MESSAGE image-registry 4.12 True False False 6h50m

5. 确保 registry 设置为 managed, 以启用镜像的构建和推送。

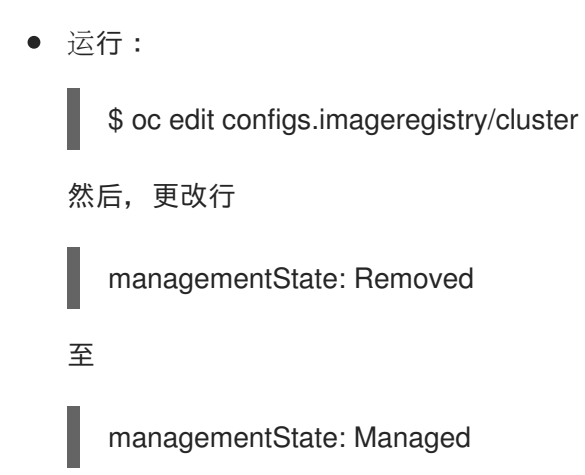

### 3.6.3.2. 在非生产集群中为镜像 registry 配置存储

您必须为 Image Registry Operator 配置存储。对于非生产集群,您可以将镜像 registry 设置为空目录。 如果您这样做,重启 registry 时会丢失所有镜像。

### 流程

将镜像 reqistry 存储设置为空目录:  $\bullet$ 

警告

\$ oc patch configs.imageregistry.operator.openshift.io cluster --type merge --patch '{"spec": {"storage":{"emptyDir":{}}}}'

仅为非生产集群配置这个选项。

如果在 Image Registry Operator 初始化其组件前运行这个命令,**oc patch** 命令会失败并显示以 下错误:

Error from server (NotFound): configs.imageregistry.operator.openshift.io "cluster" not found

等待几分钟,然后再次运行 命令。

### 3.6.3.3. 为裸机配置块 registry 存储

要允许镜像 registry 在作为集群管理员升级过程中使用块存储类型,您可以使用 **Recreate rollout** 策略。

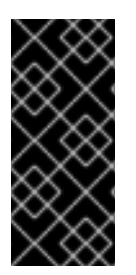

### 重要

支持块存储卷或块持久性卷,但不建议在生产环境中使用镜像 registry。在块存储上配置 registry 的安装不具有高可用性,因为 registry 无法具有多个副本。

如果您选择将块存储卷与镜像 reqistry 搭配使用, 则必须使用文件系统持久性卷声明 (PVC)。

### 流程

1. 输入以下命令将镜像 reqistry 存储设置为块存储类型, 对 reqistry 进行补丁, 使其使用 Recreate rollout 策略,并只使用一个副本运行:

**\$ oc patch config.imageregistry.operator.openshift.io/cluster --type=merge -p '{"spec": {"rolloutStrategy":"Recreate","replicas":1}}'**

2.

为块存储设备置备 **PV**,并为该卷创建 **PVC**。请求的块卷使用 **ReadWriteOnce(RWO)**访问 模式。

a.

创建包含以下内容的 **pvc.yaml** 文件以定义 **VMware vSphere PersistentVolumeClaim** 对象:

<span id="page-27-1"></span><span id="page-27-0"></span>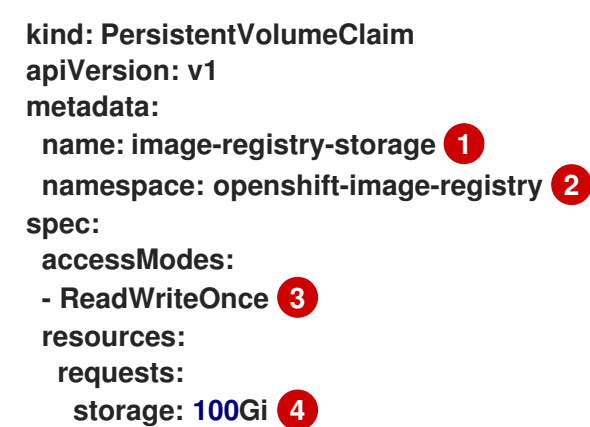

<span id="page-27-3"></span>代表 **PersistentVolumeClaim** 对象的唯一名称。

**[2](#page-27-1)**

<span id="page-27-2"></span>**[1](#page-27-0)**

**PersistentVolumeClaim** 对象的命名空间,即 **openshift-image-registry**。

### **[3](#page-27-2)**

持久性卷声明的访问模式。使用 **ReadWriteOnce** 时,单个节点可以通过读写权 限挂载该卷。

### **[4](#page-27-3)**

持久性卷声明的大小。

b.

输入以下命令从文件创建 **PersistentVolumeClaim** 对象:

**[1](#page-28-0)** 3. 输入以下命令编辑 **registry** 配置,使其引用正确的 **PVC**: 输出示例 **\$ oc create -f pvc.yaml -n openshift-image-registry \$ oc edit config.imageregistry.operator.openshift.io -o yaml storage: pvc: claim: 1**

<span id="page-28-0"></span>通过创建自定义 **PVC**,您可以将 **claim** 字段留空,以便默认自动创建 **imageregistry-storage PVC**。

**3.6.3.4.** 将 **Image Registry Operator** 配置为使用带有 **Red Hat OpenShift Data Foundation** 的 **Ceph RGW** 存储

**Red Hat OpenShift Data Foundation** 集成了多个可与 **OpenShift** 镜像 **registry** 搭配使用的存储类 型:

Ċ **Ceph**、共享和分布式文件系统以及内部对象存储

**NooBaa** 提供多云对象网关

本文档概述了将镜像 **registry** 配置为使用 **Ceph RGW** 存储的步骤。

先决条件

 $\bullet$ 

 $\bullet$ 

您可以使用具有 **cluster-admin** 角色的用户访问集群。

<span id="page-29-1"></span><span id="page-29-0"></span>**[1](#page-29-1)** 访问 **OpenShift Container Platform web** 控制台。 已安装 **oc CLI**。 已安装 **OpenShift Data [Foundation](https://access.redhat.com/documentation/zh-cn/red_hat_openshift_data_foundation/4.10) Operator**,提供对象存储和 **Ceph RGW** 对象存储。 流程 1. 使用 **ocs-storagecluster-ceph-rgw** 存储类创建对象存储桶声明。例如: 另外,您可以使用 **openshift-image-registry** 命名空间。 2. 输入以下命令来获取存储桶名称: 3. 输入以下命令来获取 **AWS** 凭证: 4. **cat <<EOF | oc apply -f apiVersion: objectbucket.io/v1alpha1 kind: ObjectBucketClaim metadata: name: rgwbucket namespace: openshift-storage 1 spec: storageClassName: ocs-storagecluster-ceph-rgw generateBucketName: rgwbucket EOF \$ bucket\_name=\$(oc get obc -n openshift-storage rgwbucket -o jsonpath='{.spec.bucketName}') \$ AWS\_ACCESS\_KEY\_ID=\$(oc get secret -n openshift-storage rgwbucket -o jsonpath='{.data.AWS\_ACCESS\_KEY\_ID}' | base64 --decode) \$ AWS\_SECRET\_ACCESS\_KEY=\$(oc get secret -n openshift-storage rgwbucket -o jsonpath='{.data.AWS\_SECRET\_ACCESS\_KEY}' | base64 --decode)**

输入以下命令,在 **openshift-image-registry** 项目下,使用新存储桶的 **AWS** 凭证创建 **secret image-registry-private-configuration-user** :

**\$ oc create secret generic image-registry-private-configuration-user --fromliteral=REGISTRY\_STORAGE\_S3\_ACCESSKEY=\${AWS\_ACCESS\_KEY\_ID} --fromliteral=REGISTRY\_STORAGE\_S3\_SECRETKEY=\${AWS\_SECRET\_ACCESS\_KEY} - namespace openshift-image-registry**

5.

输入以下命令来获取 **route** 主机:

**\$ route\_host=\$(oc get route ocs-storagecluster-cephobjectstore -n openshift-storage - -template='{{ .spec.host }}')**

6.

输入以下命令来创建使用入口证书的配置映射:

**\$ oc extract secret/router-certs-default -n openshift-ingress --confirm**

**\$ oc create configmap image-registry-s3-bundle --from-file=ca-bundle.crt=./tls.crt -n openshift-config**

7.

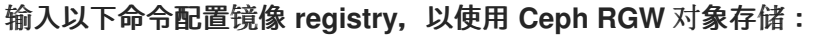

**\$ oc patch config.image/cluster -p '{"spec": {"managementState":"Managed","replicas":2,"storage":**

**{"managementState":"Unmanaged","s3":{"bucket":'\"\${bucket\_name}\"',"region":"useast-**

**1","regionEndpoint":'\"https://\${route\_host}\"',"virtualHostedStyle":false,"encrypt":fal se,"trustedCA":{"name":"image-registry-s3-bundle"}}}}}' --type=merge**

**3.6.3.5.** 配置 **Image Registry Operator**,将 **Noobaa** 存储与 **Red Hat OpenShift Data Foundation** 一 起使用

**Red Hat OpenShift Data Foundation** 集成了多个可与 **OpenShift** 镜像 **registry** 搭配使用的存储类 型:

**Ceph**、共享和分布式文件系统以及内部对象存储

**NooBaa** 提供多云对象网关

本文档概述了将镜像 **registry** 配置为使用 **Noobaa** 存储的步骤。

### 先决条件

Ċ

- 您可以使用具有 **cluster-admin** 角色的用户访问集群。
- 访问 **OpenShift Container Platform web** 控制台。
	- 已安装 **oc CLI**。
	- 已安装 **OpenShift Data [Foundation](https://access.redhat.com/documentation/zh-cn/red_hat_openshift_data_foundation/4.10) Operator** 以提供对象存储和 **Noobaa** 对象存储。

### 流程

### 1.

使用 **openshift-storage.nooba.io** 存储类创建对象存储桶声明。例如:

<span id="page-31-0"></span>**cat <<EOF | oc apply -f apiVersion: objectbucket.io/v1alpha1 kind: ObjectBucketClaim metadata: name: noobaatest namespace: openshift-storage 1 spec: storageClassName: openshift-storage.noobaa.io generateBucketName: noobaatest EOF**

**[1](#page-31-0)**

另外,您可以使用 **openshift-image-registry** 命名空间。

2.

输入以下命令来获取存储桶名称:

**\$ bucket\_name=\$(oc get obc -n openshift-storage noobaatest -o jsonpath='{.spec.bucketName}')**

3.

输入以下命令来获取 **AWS** 凭证:

**\$ AWS\_ACCESS\_KEY\_ID=\$(oc get secret -n openshift-storage noobaatest -o yaml | grep -w "AWS\_ACCESS\_KEY\_ID:" | head -n1 | awk '{print \$2}' | base64 --decode)**

**\$ AWS\_SECRET\_ACCESS\_KEY=\$(oc get secret -n openshift-storage noobaatest -o yaml | grep -w "AWS\_SECRET\_ACCESS\_KEY:" | head -n1 | awk '{print \$2}' | base64 - decode)**

4.

输入以下命令,在 **openshift-image-registry** 项目下,使用新存储桶的 **AWS** 凭证创建 **secret image-registry-private-configuration-user** :

**\$ oc create secret generic image-registry-private-configuration-user --fromliteral=REGISTRY\_STORAGE\_S3\_ACCESSKEY=\${AWS\_ACCESS\_KEY\_ID} --fromliteral=REGISTRY\_STORAGE\_S3\_SECRETKEY=\${AWS\_SECRET\_ACCESS\_KEY} - namespace openshift-image-registry**

5.

输入以下命令来获取路由主机:

**\$ route\_host=\$(oc get route s3 -n openshift-storage -o=jsonpath='{.spec.host}')**

6.

输入以下命令来创建使用入口证书的配置映射:

**\$ oc extract secret/\$(oc get ingresscontroller -n openshift-ingress-operator default -o json | jq '.spec.defaultCertificate.name // "router-certs-default"' -r) -n openshift-ingress --confirm**

**\$ oc create configmap image-registry-s3-bundle --from-file=ca-bundle.crt=./tls.crt -n openshift-config**

7.

输入以下命令将镜像 **registry** 配置为使用 **Nooba** 对象存储:

**\$ oc patch config.image/cluster -p '{"spec": {"managementState":"Managed","replicas":2,"storage": {"managementState":"Unmanaged","s3":{"bucket":'\"\${bucket\_name}\"',"region":"useast-1","regionEndpoint":'\"https://\${route\_host}\"',"virtualHostedStyle":false,"encrypt":fal**

**se,"trustedCA":{"name":"image-registry-s3-bundle"}}}}}' --type=merge**

**3.6.4.** 配置 **Image Registry Operator**,以使用 **Red Hat OpenShift Data Foundation** 的 **CephFS** 存储

**Red Hat OpenShift Data Foundation** 集成了多个可与 **OpenShift** 镜像 **registry** 搭配使用的存储类 型:

**Ceph**、共享和分布式文件系统以及内部对象存储

**NooBaa** 提供多云对象网关

本文档概述了配置镜像 **registry** 以使用 **CephFS** 存储的步骤。

**CephFS** 使用持久性卷声明 **(PVC)** 存储。如果存在其他选项,如 **Ceph RGW** 或 **Noobaa**,则不建议将 **PVC** 用于镜像 **registry** 存储。

### 先决条件

 $\bullet$ 

- 您可以使用具有 **cluster-admin** 角色的用户访问集群。
	- 访问 **OpenShift Container Platform web** 控制台。
- 已安装 **oc CLI**。

注意

已安装 **OpenShift Data [Foundation](https://access.redhat.com/documentation/zh-cn/red_hat_openshift_data_foundation/4.10) Operator**,以提供对象存储和 **CephFS** 文件存储。

### 流程

1.

创建一个 **PVC** 来使用 **cephfs** 存储类。例如:

**cat <<EOF | oc apply -f apiVersion: v1 kind: PersistentVolumeClaim metadata: name: registry-storage-pvc namespace: openshift-image-registry spec: accessModes: - ReadWriteMany resources: requests: storage: 100Gi storageClassName: ocs-storagecluster-cephfs EOF**

 $\hat{z}$ 

输入以下命令配置镜像 **registry**,以使用 **CephFS** 文件系统存储:

**\$ oc patch config.image/cluster -p '{"spec": {"managementState":"Managed","replicas":2,"storage": {"managementState":"Unmanaged","pvc":{"claim":"registry-storage-pvc"}}}}' - type=merge**

**3.6.5.** 其他资源

 $\bullet$ 

2.

[推荐的可配置存](https://docs.redhat.com/en/documentation/openshift_container_platform/4.12/html-single/scalability_and_performance/#optimizing-storage)储技术

将镜像 **registry** 配置为使用 **OpenShift Data [Foundation](https://access.redhat.com/documentation/zh-cn/red_hat_openshift_data_foundation/4.10/html-single/managing_and_allocating_storage_resources/index#configuring-image-registry-to-use-openshift-data-foundation_rhodf)**

### <span id="page-34-0"></span>**3.7.** 为 **VSPHERE** 配置 **REGISTRY**

**3.7.1.** 安装过程中删除的镜像 **registry**

在不提供可共享对象存储的平台上,**OpenShift Image Registry Operator bootstraps** 本身为 **Removed**。这允许 **openshift-installer** 在这些平台类型上完成安装。

安装后,您必须编辑 **Image Registry Operator** 配置,将 **managementState** 从 **Removed** 切换到 **Managed**。完成此操作后,您必须配置存储。

**3.7.2.** 更改镜像 **registry** 的管理状态

要启动镜像 **registry**,您必须将 **Image Registry Operator** 配置的 **managementState** 从 **Removed** 改为 **Managed**。

流程

将 **managementState Image Registry Operator** 配置从 **Removed** 改为 **Managed**。例如:

**\$ oc patch configs.imageregistry.operator.openshift.io cluster --type merge --patch '{"spec":{"managementState":"Managed"}}'**

**3.7.3.** 镜像 **registry** 存储配置

对于不提供默认存储的平台,**Image Registry Operator** 最初不可用。安装后,您必须将 **registry** 配 置为使用存储,以便 **Registry Operator** 可用。

显示配置生产集群所需的持久性卷的说明。如果适用,显示有关将空目录配置为存储位置的说明,这 仅适用于非生产集群。

提供了在升级过程中使用 **Recreate rollout** 策略来允许镜像 **registry** 使用块存储类型的说明。

**3.7.3.1.** 为 **VMware vSphere** 配置 **registry** 存储

作为集群管理员,在安装后需要配置 **registry** 来使用存储。

#### 先决条件

- 集群管理员权限。
- 

**VMware vSphere** 上有一个集群。

为集群置备的持久性存储,如 **Red Hat OpenShift Data Foundation**。

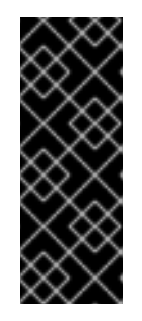

### 重要

当您只有一个副本时,**OpenShift Container Platform** 支持对镜像 **registry** 存储的 **ReadWriteOnce** 访问。**ReadWriteOnce** 访问还要求 **registry** 使用 **Recreate rollout** 策略。要部署支持高可用性的镜像 **registry**,需要两个或多个副 本,**ReadWriteMany** 访问。

必须具有**"100Gi"**容量**.**
<span id="page-36-0"></span>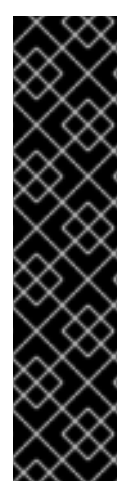

重要

测试显示在 **RHEL** 中使用 **NFS** 服务器作为核心服务的存储后端的问题。这包括 **OpenShift Container Registry** 和 **Quay**,**Prometheus** 用于监控存储,以及 **Elasticsearch** 用于日志存储。因此,不建议使用 **RHEL NFS** 作为 **PV** 后端用于核心服 务。

市场上的其他 **NFS** 实现可能没有这些问题。如需了解更多与此问题相关的信息,请联 络相关的 **NFS** 厂商。

### 流程

1.

要将 **registry** 配置为使用存储,修改 **configs.imageregistry/cluster** 资源中的 **spec.storage.pvc**。

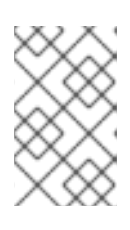

注意

使用共享存储时,请查看您的安全设置以防止外部访问。

2.

验证您没有 **registry pod:**

**\$ oc get pod -n openshift-image-registry -l docker-registry=default**

输出示例

**No resourses found in openshift-image-registry namespace**

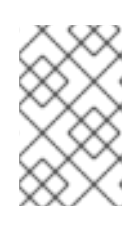

注意

如果您的输出中有一个 **registry pod**,则不需要继续这个过程。

3.

检查 **registry** 配置:

<span id="page-37-0"></span>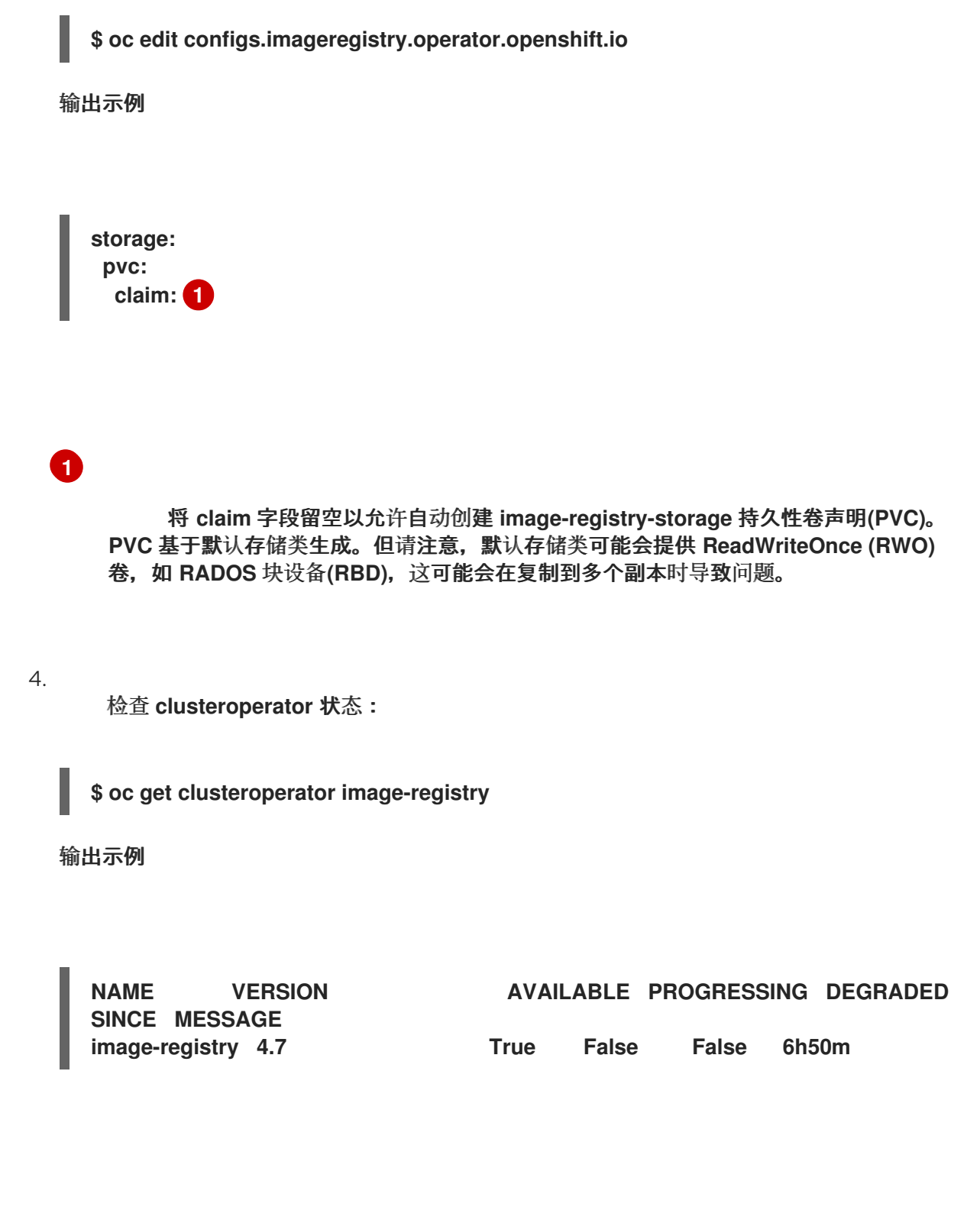

**3.7.3.2.** 在非生产集群中为镜像 **registry** 配置存储

您必须为 **Image Registry Operator** 配置存储。对于非生产集群,您可以将镜像 **registry** 设置为空目 录。如果您这样做,重启 **registry** 时会丢失所有镜像。

流程

 $\overline{\phantom{0}}$ 

将镜像 **registry** 存储设置为空目录:

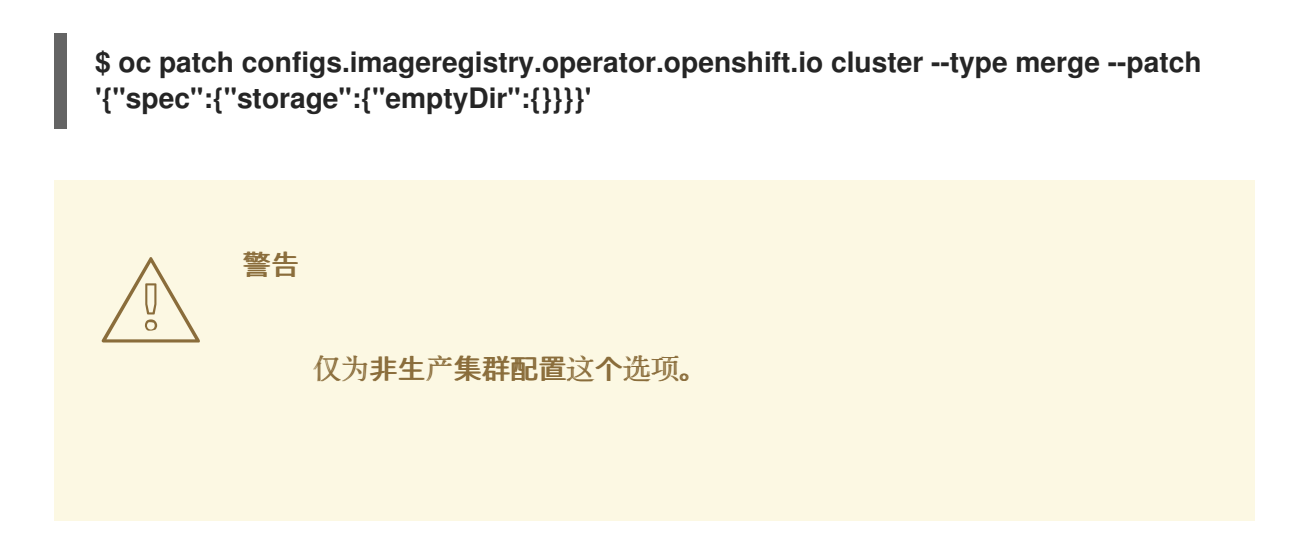

如果在 **Image Registry Operator** 初始化其组件前运行这个命令,**oc patch** 命令会失败并 显示以下错误:

**Error from server (NotFound): configs.imageregistry.operator.openshift.io "cluster" not found**

等待几分钟,然后再次运行 命令。

**3.7.3.3.** 为 **VMware vSphere** 配置块 **registry** 存储

要允许镜像 **registry** 在作为集群管理员升级过程中使用块存储类型,如 **vSphere Virtual Machine Disk(VMDK)**,您可以使用 **Recreate rollout** 策略。

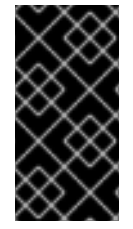

重要

支持块存储卷,但不建议在生产环境中用于镜像 **registry**。在块存储上配置 **registry** 的安装不具有高可用性,因为 **registry** 无法具有多个副本。

流程

1.

输入以下命令将镜像 **registry** 存储设置为块存储类型,对 **registry** 进行补丁,使其使用 **Recreate rollout** 策略,并只使用一个副本运行:

**\$ oc patch config.imageregistry.operator.openshift.io/cluster --type=merge -p '{"spec": {"rolloutStrategy":"Recreate","replicas":1}}'**

2.

为块存储设备置备 **PV**,并为该卷创建 **PVC**。请求的块卷使用 **ReadWriteOnce(RWO)**访问 模式。

<span id="page-39-3"></span><span id="page-39-2"></span><span id="page-39-1"></span><span id="page-39-0"></span>**[1](#page-39-0) [2](#page-39-1) [3](#page-39-2) [4](#page-39-3)** a. 创建包含以下内容的 **pvc.yaml** 文件以定义 **VMware vSphere PersistentVolumeClaim** 对象: 代表 **PersistentVolumeClaim** 对象的唯一名称。 **PersistentVolumeClaim** 对象的命名空间,即 **openshift-image-registry**。 持久性卷声明的访问模式。使用 **ReadWriteOnce** 时,单个节点可以通过读写权 限挂载该卷。 持久性卷声明的大小。 b. 输入以下命令从文件创建 **PersistentVolumeClaim** 对象: 3. 输入以下命令编辑 **registry** 配置,使其引用正确的 **PVC**: 输出示例 **kind: PersistentVolumeClaim apiVersion: v1 metadata: name: image-registry-storage 1 namespace: openshift-image-registry 2 spec: accessModes: - ReadWriteOnce 3 resources: requests: storage: 100Gi 4 \$ oc create -f pvc.yaml -n openshift-image-registry \$ oc edit config.imageregistry.operator.openshift.io -o yaml**

<span id="page-40-0"></span>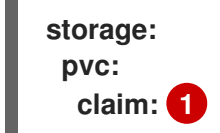

**[1](#page-40-0)**

通过创建自定义 **PVC**,您可以将 **claim** 字段留空,以便默认自动创建 **imageregistry-storage PVC**。

有关配置 **registry** 存储以便引用正确的 **PVC** 的说明,请参阅 为 **[vSphere](#page-36-0)** 配置 **registry**。

**3.7.3.4.** 将 **Image Registry Operator** 配置为使用带有 **Red Hat OpenShift Data Foundation** 的 **Ceph RGW** 存储

**Red Hat OpenShift Data Foundation** 集成了多个可与 **OpenShift** 镜像 **registry** 搭配使用的存储类 型:

- $\bullet$ **Ceph**、共享和分布式文件系统以及内部对象存储
	- **NooBaa** 提供多云对象网关

本文档概述了将镜像 **registry** 配置为使用 **Ceph RGW** 存储的步骤。

### 先决条件

 $\bullet$ 

- 您可以使用具有 **cluster-admin** 角色的用户访问集群。
- 访问 **OpenShift Container Platform web** 控制台。
- 
- 已安装 **oc CLI**。

已安装 **OpenShift Data [Foundation](https://access.redhat.com/documentation/zh-cn/red_hat_openshift_data_foundation/4.10) Operator**,提供对象存储和 **Ceph RGW** 对象存储。

#### 流程

1.

使用 **ocs-storagecluster-ceph-rgw** 存储类创建对象存储桶声明。例如:

<span id="page-41-0"></span>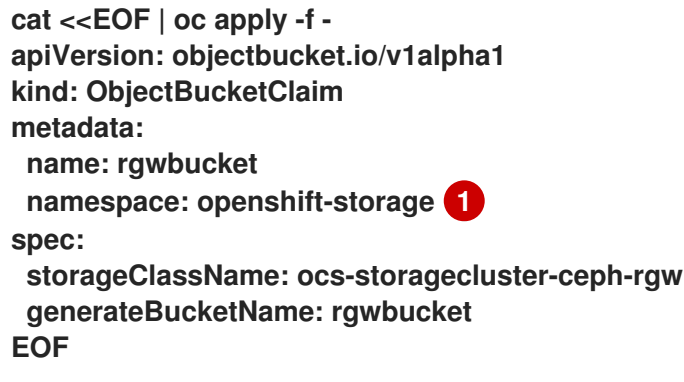

# **[1](#page-41-0)**

### 另外,您可以使用 **openshift-image-registry** 命名空间。

#### 2.

输入以下命令来获取存储桶名称:

**\$ bucket\_name=\$(oc get obc -n openshift-storage rgwbucket -o jsonpath='{.spec.bucketName}')**

#### 3.

输入以下命令来获取 **AWS** 凭证:

**\$ AWS\_ACCESS\_KEY\_ID=\$(oc get secret -n openshift-storage rgwbucket -o jsonpath='{.data.AWS\_ACCESS\_KEY\_ID}' | base64 --decode)**

**\$ AWS\_SECRET\_ACCESS\_KEY=\$(oc get secret -n openshift-storage rgwbucket -o jsonpath='{.data.AWS\_SECRET\_ACCESS\_KEY}' | base64 --decode)**

### 4.

输入以下命令,在 **openshift-image-registry** 项目下,使用新存储桶的 **AWS** 凭证创建 **secret image-registry-private-configuration-user** :

**\$ oc create secret generic image-registry-private-configuration-user --fromliteral=REGISTRY\_STORAGE\_S3\_ACCESSKEY=\${AWS\_ACCESS\_KEY\_ID} --fromliteral=REGISTRY\_STORAGE\_S3\_SECRETKEY=\${AWS\_SECRET\_ACCESS\_KEY} - namespace openshift-image-registry**

输入以下命令来获取 **route** 主机:

**\$ route\_host=\$(oc get route ocs-storagecluster-cephobjectstore -n openshift-storage - -template='{{ .spec.host }}')**

6.

5.

输入以下命令来创建使用入口证书的配置映射:

**\$ oc extract secret/router-certs-default -n openshift-ingress --confirm**

**\$ oc create configmap image-registry-s3-bundle --from-file=ca-bundle.crt=./tls.crt -n openshift-config**

7.

输入以下命令配置镜像 **registry**,以使用 **Ceph RGW** 对象存储:

**\$ oc patch config.image/cluster -p '{"spec": {"managementState":"Managed","replicas":2,"storage": {"managementState":"Unmanaged","s3":{"bucket":'\"\${bucket\_name}\"',"region":"useast-1","regionEndpoint":'\"https://\${route\_host}\"',"virtualHostedStyle":false,"encrypt":fal se,"trustedCA":{"name":"image-registry-s3-bundle"}}}}}' --type=merge**

**3.7.3.5.** 配置 **Image Registry Operator**,将 **Noobaa** 存储与 **Red Hat OpenShift Data Foundation** 一 起使用

**Red Hat OpenShift Data Foundation** 集成了多个可与 **OpenShift** 镜像 **registry** 搭配使用的存储类 型:

**Ceph**、共享和分布式文件系统以及内部对象存储

**NooBaa** 提供多云对象网关

本文档概述了将镜像 **registry** 配置为使用 **Noobaa** 存储的步骤。

先决条件

您可以使用具有 **cluster-admin** 角色的用户访问集群。

访问 **OpenShift Container Platform web** 控制台。

已安装 **oc CLI**。

已安装 **OpenShift Data [Foundation](https://access.redhat.com/documentation/zh-cn/red_hat_openshift_data_foundation/4.10) Operator** 以提供对象存储和 **Noobaa** 对象存储。

### 流程

1.

 $\bullet$ 

使用 **openshift-storage.nooba.io** 存储类创建对象存储桶声明。例如:

<span id="page-43-0"></span>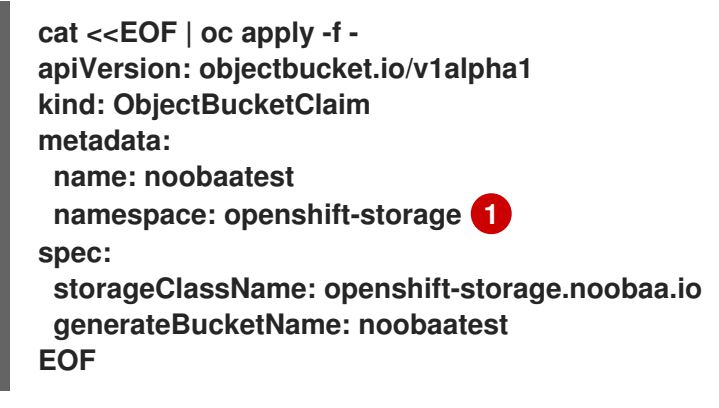

另外,您可以使用 **openshift-image-registry** 命名空间。

2.

**[1](#page-43-0)**

输入以下命令来获取存储桶名称:

**\$ bucket\_name=\$(oc get obc -n openshift-storage noobaatest -o jsonpath='{.spec.bucketName}')**

3.

输入以下命令来获取 **AWS** 凭证:

**\$ AWS\_ACCESS\_KEY\_ID=\$(oc get secret -n openshift-storage noobaatest -o yaml | grep -w "AWS\_ACCESS\_KEY\_ID:" | head -n1 | awk '{print \$2}' | base64 --decode)**

**\$ AWS\_SECRET\_ACCESS\_KEY=\$(oc get secret -n openshift-storage noobaatest -o yaml | grep -w "AWS\_SECRET\_ACCESS\_KEY:" | head -n1 | awk '{print \$2}' | base64 - decode)**

4.

输入以下命令,在 **openshift-image-registry** 项目下,使用新存储桶的 **AWS** 凭证创建

**secret image-registry-private-configuration-user** :

**\$ oc create secret generic image-registry-private-configuration-user --fromliteral=REGISTRY\_STORAGE\_S3\_ACCESSKEY=\${AWS\_ACCESS\_KEY\_ID} --fromliteral=REGISTRY\_STORAGE\_S3\_SECRETKEY=\${AWS\_SECRET\_ACCESS\_KEY} - namespace openshift-image-registry**

5.

输入以下命令来获取路由主机:

**\$ route\_host=\$(oc get route s3 -n openshift-storage -o=jsonpath='{.spec.host}')**

6.

输入以下命令来创建使用入口证书的配置映射:

**\$ oc extract secret/\$(oc get ingresscontroller -n openshift-ingress-operator default -o json | jq '.spec.defaultCertificate.name // "router-certs-default"' -r) -n openshift-ingress --confirm**

**\$ oc create configmap image-registry-s3-bundle --from-file=ca-bundle.crt=./tls.crt -n openshift-config**

7.

输入以下命令将镜像 **registry** 配置为使用 **Nooba** 对象存储:

**\$ oc patch config.image/cluster -p '{"spec": {"managementState":"Managed","replicas":2,"storage": {"managementState":"Unmanaged","s3":{"bucket":'\"\${bucket\_name}\"',"region":"useast-1","regionEndpoint":'\"https://\${route\_host}\"',"virtualHostedStyle":false,"encrypt":fal se,"trustedCA":{"name":"image-registry-s3-bundle"}}}}}' --type=merge**

**3.7.4.** 配置 **Image Registry Operator**,以使用 **Red Hat OpenShift Data Foundation** 的 **CephFS** 存储

**Red Hat OpenShift Data Foundation** 集成了多个可与 **OpenShift** 镜像 **registry** 搭配使用的存储类 型:

**Ceph**、共享和分布式文件系统以及内部对象存储

**NooBaa** 提供多云对象网关

本文档概述了配置镜像 **registry** 以使用 **CephFS** 存储的步骤。

注意

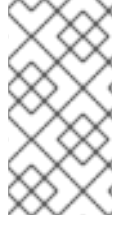

**CephFS** 使用持久性卷声明 **(PVC)** 存储。如果存在其他选项,如 **Ceph RGW** 或 **Noobaa**,则不建议将 **PVC** 用于镜像 **registry** 存储。

## 先决条件

Ā

 $\bullet$ 

- 您可以使用具有 **cluster-admin** 角色的用户访问集群。
- 访问 **OpenShift Container Platform web** 控制台。
- 已安装 **oc CLI**。
- 已安装 **OpenShift Data [Foundation](https://access.redhat.com/documentation/zh-cn/red_hat_openshift_data_foundation/4.10) Operator**,以提供对象存储和 **CephFS** 文件存储。

# 流程

1.

创建一个 **PVC** 来使用 **cephfs** 存储类。例如:

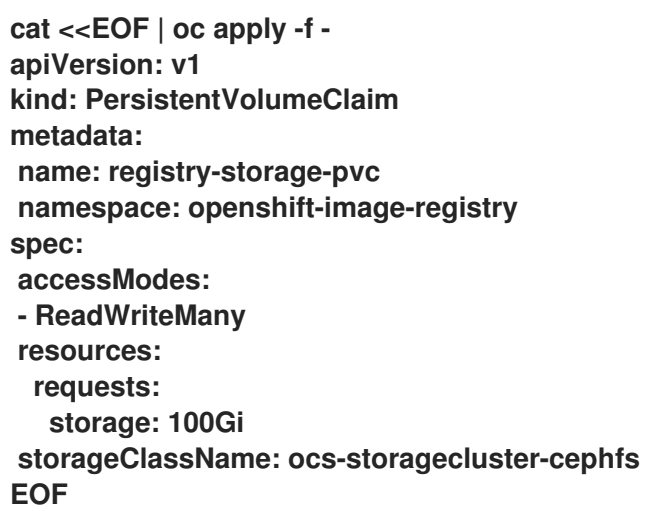

2.

输入以下命令配置镜像 **registry**,以使用 **CephFS** 文件系统存储:

**\$ oc patch config.image/cluster -p '{"spec": {"managementState":"Managed","replicas":2,"storage": {"managementState":"Unmanaged","pvc":{"claim":"registry-storage-pvc"}}}}' - type=merge**

**3.7.5.** 其他资源

 $\bullet$ 

- [推荐的可配置存](https://docs.redhat.com/en/documentation/openshift_container_platform/4.12/html-single/scalability_and_performance/#optimizing-storage)储技术
- 将镜像 **registry** 配置为使用 **OpenShift Data [Foundation](https://access.redhat.com/documentation/zh-cn/red_hat_openshift_data_foundation/4.10/html-single/managing_and_allocating_storage_resources/index#configuring-image-registry-to-use-openshift-data-foundation_rhodf)**

### **3.8.** 为 **RED HAT OPENSHIFT DATA FOUNDATION** 配置 **REGISTRY**

要在裸机和 **vSphere** 上配置 **OpenShift** 镜像 **registry** 以使用 **Red Hat OpenShift Data Foundation** 存储,您必须安装 **OpenShift Data Foundation**,然后使用 **Ceph** 或 **Noobaa** 配置镜像 **registry**。

**3.8.1.** 将 **Image Registry Operator** 配置为使用带有 **Red Hat OpenShift Data Foundation** 的 **Ceph RGW** 存储

**Red Hat OpenShift Data Foundation** 集成了多个可与 **OpenShift** 镜像 **registry** 搭配使用的存储类 型:

- **Ceph**、共享和分布式文件系统以及内部对象存储
	- **NooBaa** 提供多云对象网关

本文档概述了将镜像 **registry** 配置为使用 **Ceph RGW** 存储的步骤。

先决条件

 $\blacksquare$ 

- 您可以使用具有 **cluster-admin** 角色的用户访问集群。
- 访问 **OpenShift Container Platform web** 控制台。
- 已安装 **oc CLI**。
- 已安装 **OpenShift Data [Foundation](https://access.redhat.com/documentation/zh-cn/red_hat_openshift_data_foundation/4.10) Operator**,提供对象存储和 **Ceph RGW** 对象存储。

## 流程

1.

使用 **ocs-storagecluster-ceph-rgw** 存储类创建对象存储桶声明。例如:

<span id="page-47-0"></span>**cat <<EOF | oc apply -f apiVersion: objectbucket.io/v1alpha1 kind: ObjectBucketClaim metadata: name: rgwbucket namespace: openshift-storage 1 spec: storageClassName: ocs-storagecluster-ceph-rgw generateBucketName: rgwbucket EOF**

**[1](#page-47-0)**

另外,您可以使用 **openshift-image-registry** 命名空间。

2.

输入以下命令来获取存储桶名称:

**\$ bucket\_name=\$(oc get obc -n openshift-storage rgwbucket -o jsonpath='{.spec.bucketName}')**

3.

输入以下命令来获取 **AWS** 凭证:

**\$ AWS\_ACCESS\_KEY\_ID=\$(oc get secret -n openshift-storage rgwbucket -o jsonpath='{.data.AWS\_ACCESS\_KEY\_ID}' | base64 --decode)**

**\$ AWS\_SECRET\_ACCESS\_KEY=\$(oc get secret -n openshift-storage rgwbucket -o jsonpath='{.data.AWS\_SECRET\_ACCESS\_KEY}' | base64 --decode)**

4.

输入以下命令,在 **openshift-image-registry** 项目下,使用新存储桶的 **AWS** 凭证创建 **secret image-registry-private-configuration-user** :

**\$ oc create secret generic image-registry-private-configuration-user --fromliteral=REGISTRY\_STORAGE\_S3\_ACCESSKEY=\${AWS\_ACCESS\_KEY\_ID} --fromliteral=REGISTRY\_STORAGE\_S3\_SECRETKEY=\${AWS\_SECRET\_ACCESS\_KEY} - namespace openshift-image-registry**

5.

输入以下命令来获取 **route** 主机:

6. 输入以下命令来创建使用入口证书的配置映射: 7. 输入以下命令配置镜像 **registry**,以使用 **Ceph RGW** 对象存储: **\$ route\_host=\$(oc get route ocs-storagecluster-cephobjectstore -n openshift-storage - -template='{{ .spec.host }}') \$ oc extract secret/router-certs-default -n openshift-ingress --confirm \$ oc create configmap image-registry-s3-bundle --from-file=ca-bundle.crt=./tls.crt -n openshift-config \$ oc patch config.image/cluster -p '{"spec": {"managementState":"Managed","replicas":2,"storage": {"managementState":"Unmanaged","s3":{"bucket":'\"\${bucket\_name}\"',"region":"useast-1","regionEndpoint":'\"https://\${route\_host}\"',"virtualHostedStyle":false,"encrypt":fal se,"trustedCA":{"name":"image-registry-s3-bundle"}}}}}' --type=merge**

**3.8.2.** 配置 **Image Registry Operator**,将 **Noobaa** 存储与 **Red Hat OpenShift Data Foundation** 一起 使用

**Red Hat OpenShift Data Foundation** 集成了多个可与 **OpenShift** 镜像 **registry** 搭配使用的存储类 型:

**Ceph**、共享和分布式文件系统以及内部对象存储

**NooBaa** 提供多云对象网关

本文档概述了将镜像 **registry** 配置为使用 **Noobaa** 存储的步骤。

先决条件

您可以使用具有 **cluster-admin** 角色的用户访问集群。

访问 **OpenShift Container Platform web** 控制台。

<span id="page-49-0"></span>**[1](#page-49-0)** 已安装 **oc CLI**。 已安装 **OpenShift Data [Foundation](https://access.redhat.com/documentation/zh-cn/red_hat_openshift_data_foundation/4.10) Operator** 以提供对象存储和 **Noobaa** 对象存储。 流程 1. 使用 **openshift-storage.nooba.io** 存储类创建对象存储桶声明。例如: 另外,您可以使用 **openshift-image-registry** 命名空间。 2. 输入以下命令来获取存储桶名称: 3. 输入以下命令来获取 **AWS** 凭证: **cat <<EOF | oc apply -f apiVersion: objectbucket.io/v1alpha1 kind: ObjectBucketClaim metadata: name: noobaatest namespace: openshift-storage 1 spec: storageClassName: openshift-storage.noobaa.io generateBucketName: noobaatest EOF \$ bucket\_name=\$(oc get obc -n openshift-storage noobaatest -o jsonpath='{.spec.bucketName}') \$ AWS\_ACCESS\_KEY\_ID=\$(oc get secret -n openshift-storage noobaatest -o yaml | grep -w "AWS\_ACCESS\_KEY\_ID:" | head -n1 | awk '{print \$2}' | base64 --decode)**

> **\$ AWS\_SECRET\_ACCESS\_KEY=\$(oc get secret -n openshift-storage noobaatest -o yaml | grep -w "AWS\_SECRET\_ACCESS\_KEY:" | head -n1 | awk '{print \$2}' | base64 - decode)**

4.

输入以下命令,在 **openshift-image-registry** 项目下,使用新存储桶的 **AWS** 凭证创建 **secret image-registry-private-configuration-user** :

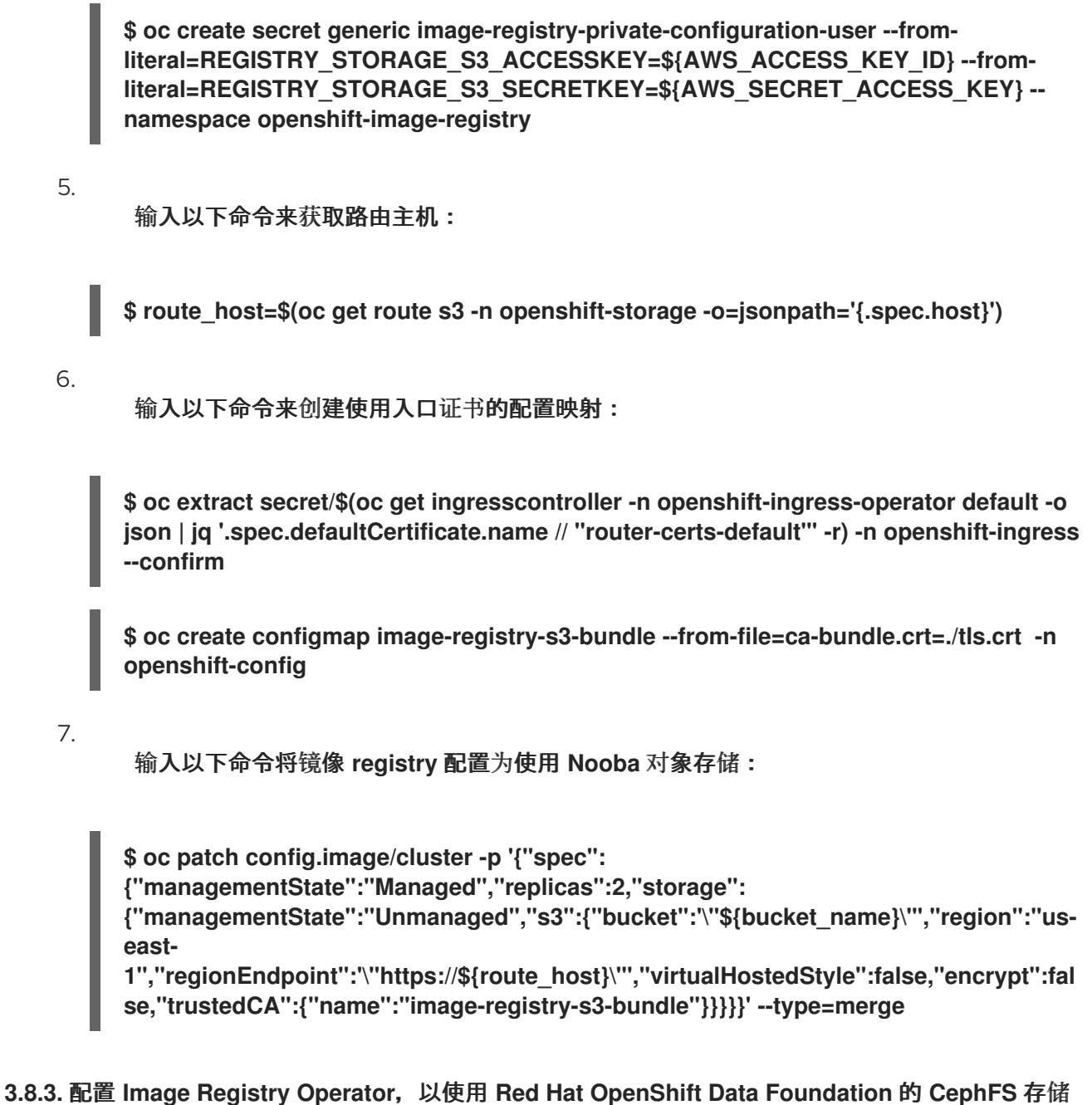

**Red Hat OpenShift Data Foundation** 集成了多个可与 **OpenShift** 镜像 **registry** 搭配使用的存储类 型:

- **Ceph**、共享和分布式文件系统以及内部对象存储
	- **NooBaa** 提供多云对象网关

 $\bullet$ 

本文档概述了配置镜像 **registry** 以使用 **CephFS** 存储的步骤。

注意

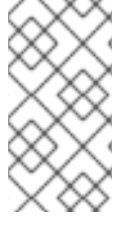

**CephFS** 使用持久性卷声明 **(PVC)** 存储。如果存在其他选项,如 **Ceph RGW** 或 **Noobaa**,则不建议将 **PVC** 用于镜像 **registry** 存储。

### 先决条件

 $\bullet$ 

- 您可以使用具有 **cluster-admin** 角色的用户访问集群。
- 访问 **OpenShift Container Platform web** 控制台。
- 已安装 **oc CLI**。
- 已安装 **OpenShift Data [Foundation](https://access.redhat.com/documentation/zh-cn/red_hat_openshift_data_foundation/4.10) Operator**,以提供对象存储和 **CephFS** 文件存储。

### 流程

1.

创建一个 **PVC** 来使用 **cephfs** 存储类。例如:

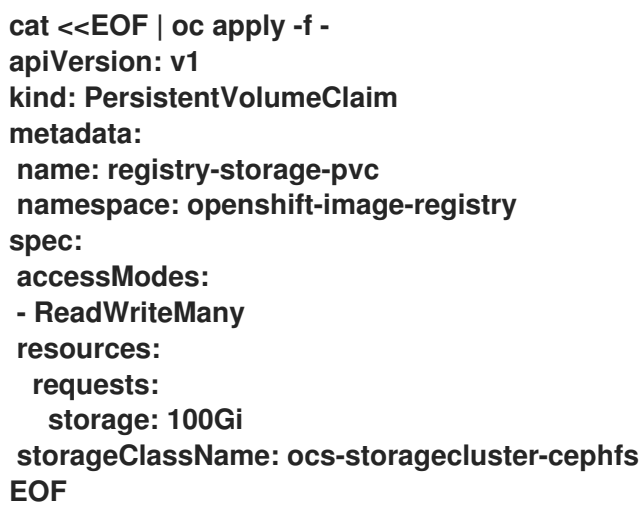

2.

输入以下命令配置镜像 **registry**,以使用 **CephFS** 文件系统存储:

**\$ oc patch config.image/cluster -p '{"spec": {"managementState":"Managed","replicas":2,"storage": {"managementState":"Unmanaged","pvc":{"claim":"registry-storage-pvc"}}}}' - type=merge**

**3.8.4.** 其他资源

- $\bullet$ 将镜像 **registry** 配置为使用 **OpenShift Data [Foundation](https://access.redhat.com/documentation/zh-cn/red_hat_openshift_data_foundation/4.10/html-single/managing_and_allocating_storage_resources/index#configuring-image-registry-to-use-openshift-data-foundation_rhodf)**
- 多云对[象网关的性能](https://access.redhat.com/solutions/6719951)调节指南**(NooBaa)**

### **3.9.** 为 **NUTANIX** 配置 **REGISTRY**

按照本文档中介绍的步骤,用户可以优化容器镜像分布、安全性和访问控制,为 **OpenShift Container Platform** 上的 **Nutanix** 应用程序启用可靠的基础

**3.9.1.** 安装过程中删除的镜像 **registry**

在不提供可共享对象存储的平台上,**OpenShift Image Registry Operator bootstraps** 本身为 **Removed**。这允许 **openshift-installer** 在这些平台类型上完成安装。

安装后,您必须编辑 **Image Registry Operator** 配置,将 **managementState** 从 **Removed** 切换到 **Managed**。完成此操作后,您必须配置存储。

**3.9.2.** 更改镜像 **registry** 的管理状态

要启动镜像 **registry**,您必须将 **Image Registry Operator** 配置的 **managementState** 从 **Removed** 改为 **Managed**。

流程

 $\bullet$ 

将 **managementState Image Registry Operator** 配置从 **Removed** 改为 **Managed**。例如:

**\$ oc patch configs.imageregistry.operator.openshift.io cluster --type merge --patch '{"spec":{"managementState":"Managed"}}'**

#### **3.9.3.** 镜像 **registry** 存储配置

对于不提供默认存储的平台,**Image Registry Operator** 最初不可用。安装后,您必须将 **registry** 配 置为使用存储,以便 **Registry Operator** 可用。

显示配置生产集群所需的持久性卷的说明。如果适用,显示有关将空目录配置为存储位置的说明,这 仅适用于非生产集群。

提供了在升级过程中使用 **Recreate rollout** 策略来允许镜像 **registry** 使用块存储类型的说明。

**3.9.3.1.** 为 **Nutanix** 配置 **registry** 存储

作为集群管理员,在安装后需要配置 **registry** 来使用存储。

先决条件

- $\bullet$ 您可以使用具有 **cluster-admin** 角色的用户访问集群。
	- 在 **Nutanix** 上有一个集群。

您已为集群置备持久性存储,如 **Red Hat OpenShift Data Foundation**。

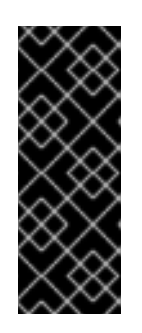

### 重要

当您只有一个副本时,**OpenShift Container Platform** 支持对镜像 **registry** 存储的 **ReadWriteOnce** 访问。**ReadWriteOnce** 访问还要求 **registry** 使用 **Recreate rollout** 策略。要部署支持高可用性的镜像 **registry**,需要两个或多个副 本,**ReadWriteMany** 访问。

您必须有 **100 Gi** 容量。

流程

1.

要将 **registry** 配置为使用存储,修改 **configs.imageregistry/cluster** 资源中的 **spec.storage.pvc**。

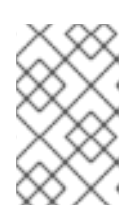

注意

使用共享存储时,请查看您的安全设置以防止外部访问。

验证您没有 **registry pod:**

**\$ oc get pod -n openshift-image-registry -l docker-registry=default**

### 输出示例

2.

**No resourses found in openshift-image-registry namespace**

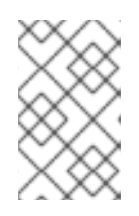

注意

如果您的输出中有一个 **registry pod**,则不需要继续这个过程。

3.

检查 **registry** 配置:

**\$ oc edit configs.imageregistry.operator.openshift.io**

输出示例

<span id="page-54-0"></span>**storage: pvc: claim: 1**

**[1](#page-54-0)**

将 **claim** 字段留空以允许自动创建 **image-registry-storage** 持久性卷声明**(PVC)**。 **PVC** 基于默认存储类生成。但请注意,默认存储类可能会提供 **ReadWriteOnce (RWO)** 卷,如 **RADOS** 块设备**(RBD)**,这可能会在复制到多个副本时导致问题。

4.

检查 **clusteroperator** 状态:

**\$ oc get clusteroperator image-registry**

输出示例

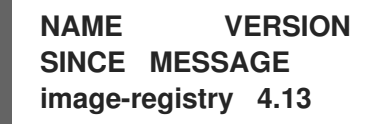

**NAME VERSION AVAILABLE PROGRESSING DEGRADED**

**image-registry 4.13 True False False 6h50m**

**3.9.3.2.** 在非生产集群中为镜像 **registry** 配置存储

您必须为 **Image Registry Operator** 配置存储。对于非生产集群,您可以将镜像 **registry** 设置为空目 录。如果您这样做,重启 **registry** 时会丢失所有镜像。

流程

将镜像 **registry** 存储设置为空目录:

**\$ oc patch configs.imageregistry.operator.openshift.io cluster --type merge --patch '{"spec":{"storage":{"emptyDir":{}}}}'**

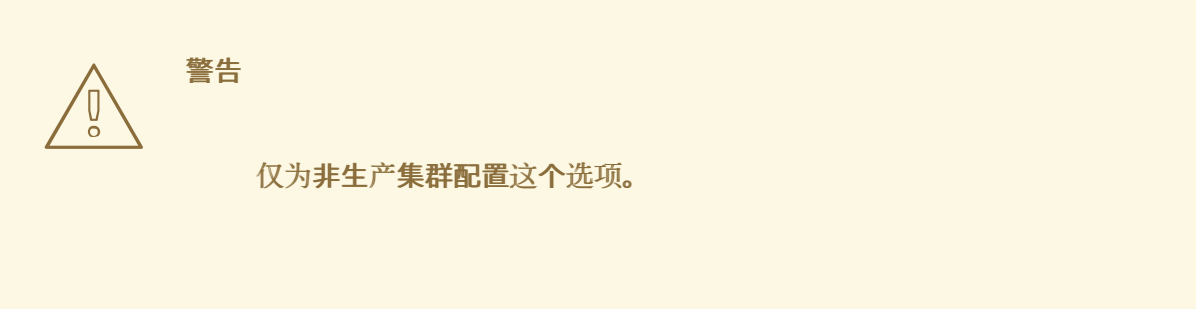

如果在 **Image Registry Operator** 初始化其组件前运行这个命令,**oc patch** 命令会失败并 显示以下错误:

**Error from server (NotFound): configs.imageregistry.operator.openshift.io "cluster" not found**

等待几分钟,然后再次运行命令。

### **3.9.3.3.** 为 **Nutanix** 卷配置块 **registry** 存储

要允许镜像 **registry** 在作为集群管理员升级过程中使用块存储类型,如 **Nutanix** 卷,您可以使用 **Recreate rollout** 策略。

### 重要

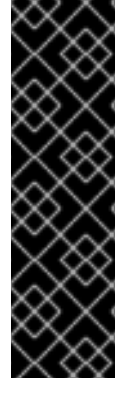

支持块存储卷或块持久性卷,但不建议在生产环境中使用镜像 **registry**。在块存储上 配置 **registry** 的安装不具有高可用性,因为 **registry** 无法具有多个副本。

如果您选择将块存储卷与镜像 **registry** 搭配使用,则必须使用文件系统持久性卷声明 **(PVC)**。

#### 流程

1.

输入以下命令将镜像 **registry** 存储设置为块存储类型,对 **registry** 进行补丁,使其使用 **Recreate rollout** 策略,并只使用一个副本运行:

**\$ oc patch config.imageregistry.operator.openshift.io/cluster --type=merge -p '{"spec": {"rolloutStrategy":"Recreate","replicas":1}}'**

#### 2.

为块存储设备置备 **PV**,并为该卷创建 **PVC**。请求的块卷使用 **ReadWriteOnce(RWO)**访问 模式。

#### a.

创建包含以下内容的 **pvc.yaml** 文件以定义 **Nutanix PersistentVolumeClaim** 对象:

<span id="page-56-2"></span><span id="page-56-1"></span><span id="page-56-0"></span>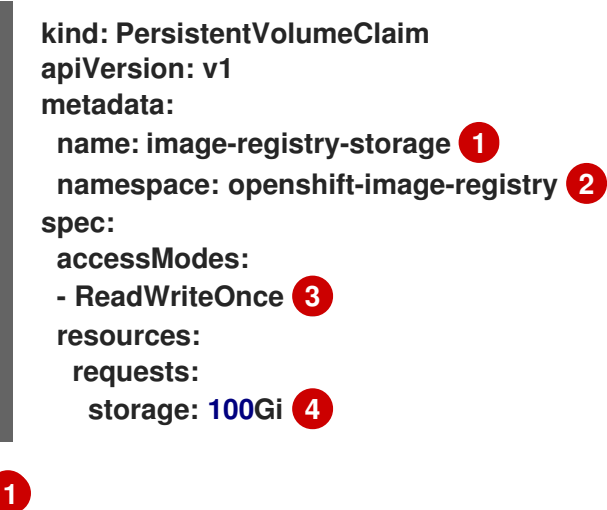

<span id="page-56-3"></span>代表 **PersistentVolumeClaim** 对象的唯一名称。

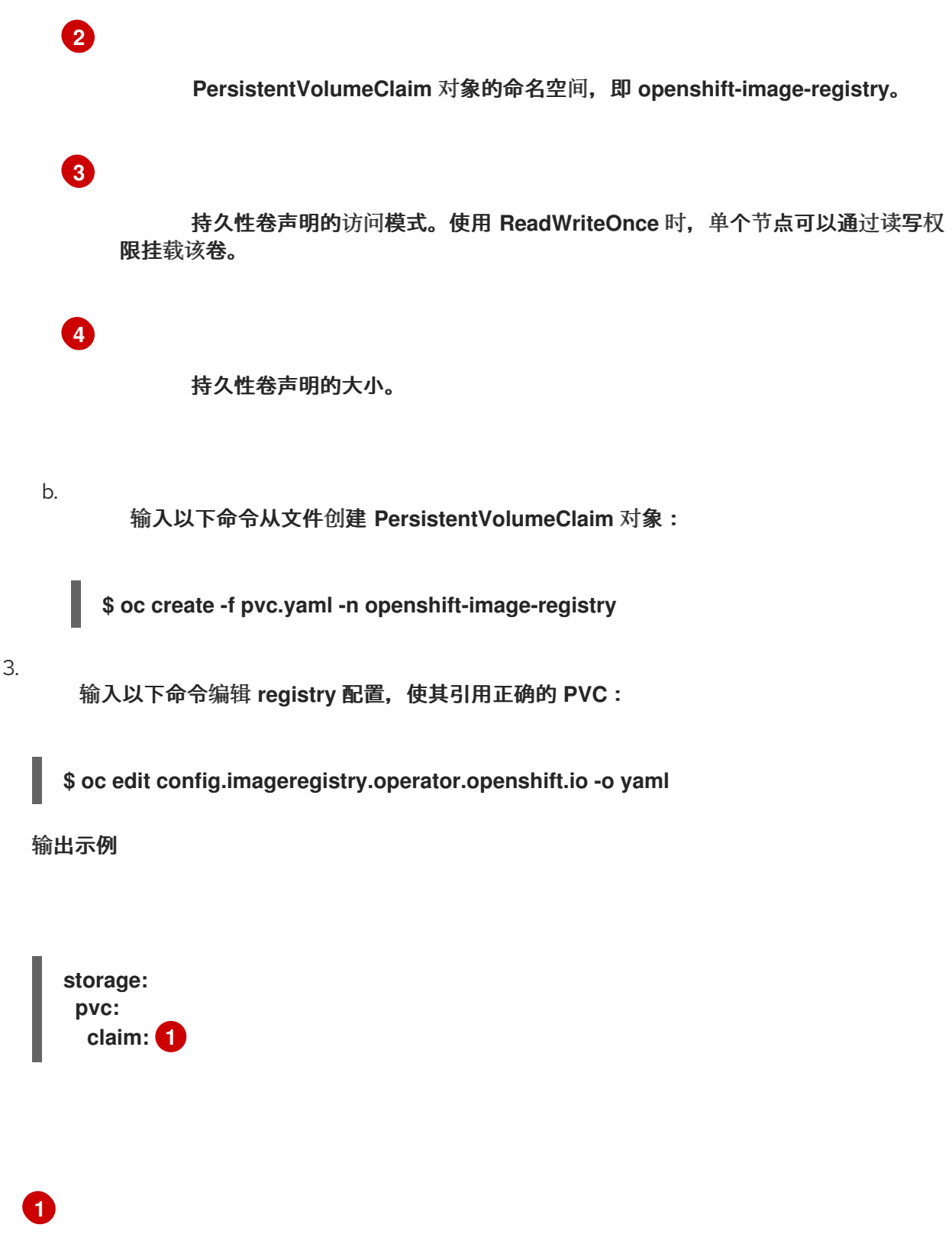

<span id="page-57-0"></span>通过创建自定义 **PVC**,您可以将 **claim** 字段留空,以便默认自动创建 **imageregistry-storage PVC**。

**3.9.3.4.** 将 **Image Registry Operator** 配置为使用带有 **Red Hat OpenShift Data Foundation** 的 **Ceph RGW** 存储

**Red Hat OpenShift Data Foundation** 集成了多个可与 **OpenShift** 镜像 **registry** 搭配使用的存储类 型:

- **Ceph**、共享和分布式文件系统以及内部对象存储
- **NooBaa** 提供多云对象网关

本文档概述了将镜像 **registry** 配置为使用 **Ceph RGW** 存储的步骤。

### 先决条件

 $\blacksquare$ 

- 您可以使用具有 **cluster-admin** 角色的用户访问集群。
- 访问 **OpenShift Container Platform web** 控制台。
	- 已安装 **oc CLI**。
- 已安装 **OpenShift Data [Foundation](https://access.redhat.com/documentation/zh-cn/red_hat_openshift_data_foundation/4.10) Operator**,提供对象存储和 **Ceph RGW** 对象存储。

### 流程

1.

**[1](#page-58-0)**

 $\hat{ }$ 

- 使用 **ocs-storagecluster-ceph-rgw** 存储类创建对象存储桶声明。例如:
- <span id="page-58-0"></span>**cat <<EOF | oc apply -f apiVersion: objectbucket.io/v1alpha1 kind: ObjectBucketClaim metadata: name: rgwbucket namespace: openshift-storage 1 spec: storageClassName: ocs-storagecluster-ceph-rgw generateBucketName: rgwbucket EOF**

## 另外,您可以使用 **openshift-image-registry** 命名空间。

输入以下命令来获取存储桶名称:

**\$ bucket\_name=\$(oc get obc -n openshift-storage rgwbucket -o jsonpath='{.spec.bucketName}')**

3.

2.

输入以下命令来获取 **AWS** 凭证:

**\$ AWS\_ACCESS\_KEY\_ID=\$(oc get secret -n openshift-storage rgwbucket -o jsonpath='{.data.AWS\_ACCESS\_KEY\_ID}' | base64 --decode)**

**\$ AWS\_SECRET\_ACCESS\_KEY=\$(oc get secret -n openshift-storage rgwbucket -o jsonpath='{.data.AWS\_SECRET\_ACCESS\_KEY}' | base64 --decode)**

4.

输入以下命令,在 **openshift-image-registry** 项目下,使用新存储桶的 **AWS** 凭证创建 **secret image-registry-private-configuration-user** :

**\$ oc create secret generic image-registry-private-configuration-user --fromliteral=REGISTRY\_STORAGE\_S3\_ACCESSKEY=\${AWS\_ACCESS\_KEY\_ID} --fromliteral=REGISTRY\_STORAGE\_S3\_SECRETKEY=\${AWS\_SECRET\_ACCESS\_KEY} - namespace openshift-image-registry**

5.

输入以下命令来获取 **route** 主机:

**\$ route\_host=\$(oc get route ocs-storagecluster-cephobjectstore -n openshift-storage - -template='{{ .spec.host }}')**

6.

输入以下命令来创建使用入口证书的配置映射:

**\$ oc extract secret/router-certs-default -n openshift-ingress --confirm**

**\$ oc create configmap image-registry-s3-bundle --from-file=ca-bundle.crt=./tls.crt -n openshift-config**

7.

输入以下命令配置镜像 **registry**,以使用 **Ceph RGW** 对象存储:

**\$ oc patch config.image/cluster -p '{"spec":**

**{"managementState":"Managed","replicas":2,"storage":**

**{"managementState":"Unmanaged","s3":{"bucket":'\"\${bucket\_name}\"',"region":"useast-**

**1","regionEndpoint":'\"https://\${route\_host}\"',"virtualHostedStyle":false,"encrypt":fal se,"trustedCA":{"name":"image-registry-s3-bundle"}}}}}' --type=merge**

**3.9.3.5.** 配置 **Image Registry Operator**,将 **Noobaa** 存储与 **Red Hat OpenShift Data Foundation** 一 起使用

**Red Hat OpenShift Data Foundation** 集成了多个可与 **OpenShift** 镜像 **registry** 搭配使用的存储类 型:

- **Ceph**、共享和分布式文件系统以及内部对象存储
	- **NooBaa** 提供多云对象网关

本文档概述了将镜像 **registry** 配置为使用 **Noobaa** 存储的步骤。

### 先决条件

- $\bullet$ 您可以使用具有 **cluster-admin** 角色的用户访问集群。
- 访问 **OpenShift Container Platform web** 控制台。
	- 已安装 **oc CLI**。
	- 已安装 **OpenShift Data [Foundation](https://access.redhat.com/documentation/zh-cn/red_hat_openshift_data_foundation/4.10) Operator** 以提供对象存储和 **Noobaa** 对象存储。

#### 流程

1.

使用 **openshift-storage.nooba.io** 存储类创建对象存储桶声明。例如:

<span id="page-60-0"></span>**cat <<EOF | oc apply -f apiVersion: objectbucket.io/v1alpha1 kind: ObjectBucketClaim metadata: name: noobaatest namespace: openshift-storage 1 spec: storageClassName: openshift-storage.noobaa.io generateBucketName: noobaatest EOF**

另外,您可以使用 **openshift-image-registry** 命名空间。

输入以下命令来获取存储桶名称:

**\$ bucket\_name=\$(oc get obc -n openshift-storage noobaatest -o jsonpath='{.spec.bucketName}')**

3.

2.

**[1](#page-60-0)**

输入以下命令来获取 **AWS** 凭证:

**\$ AWS\_ACCESS\_KEY\_ID=\$(oc get secret -n openshift-storage noobaatest -o yaml | grep -w "AWS\_ACCESS\_KEY\_ID:" | head -n1 | awk '{print \$2}' | base64 --decode)**

**\$ AWS\_SECRET\_ACCESS\_KEY=\$(oc get secret -n openshift-storage noobaatest -o yaml | grep -w "AWS\_SECRET\_ACCESS\_KEY:" | head -n1 | awk '{print \$2}' | base64 - decode)**

4.

输入以下命令,在 **openshift-image-registry** 项目下,使用新存储桶的 **AWS** 凭证创建 **secret image-registry-private-configuration-user** :

**\$ oc create secret generic image-registry-private-configuration-user --fromliteral=REGISTRY\_STORAGE\_S3\_ACCESSKEY=\${AWS\_ACCESS\_KEY\_ID} --fromliteral=REGISTRY\_STORAGE\_S3\_SECRETKEY=\${AWS\_SECRET\_ACCESS\_KEY} - namespace openshift-image-registry**

5.

输入以下命令来获取路由主机:

**\$ route\_host=\$(oc get route s3 -n openshift-storage -o=jsonpath='{.spec.host}')**

6.

输入以下命令来创建使用入口证书的配置映射:

**\$ oc extract secret/\$(oc get ingresscontroller -n openshift-ingress-operator default -o json | jq '.spec.defaultCertificate.name // "router-certs-default"' -r) -n openshift-ingress --confirm**

**\$ oc create configmap image-registry-s3-bundle --from-file=ca-bundle.crt=./tls.crt -n openshift-config**

输入以下命令将镜像 **registry** 配置为使用 **Nooba** 对象存储:

**\$ oc patch config.image/cluster -p '{"spec": {"managementState":"Managed","replicas":2,"storage": {"managementState":"Unmanaged","s3":{"bucket":'\"\${bucket\_name}\"',"region":"useast-1","regionEndpoint":'\"https://\${route\_host}\"',"virtualHostedStyle":false,"encrypt":fal se,"trustedCA":{"name":"image-registry-s3-bundle"}}}}}' --type=merge**

**3.9.4.** 配置 **Image Registry Operator**,以使用 **Red Hat OpenShift Data Foundation** 的 **CephFS** 存储

**Red Hat OpenShift Data Foundation** 集成了多个可与 **OpenShift** 镜像 **registry** 搭配使用的存储类 型:

**Ceph**、共享和分布式文件系统以及内部对象存储

**NooBaa** 提供多云对象网关

本文档概述了配置镜像 **registry** 以使用 **CephFS** 存储的步骤。

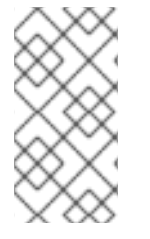

7.

注意

**CephFS** 使用持久性卷声明 **(PVC)** 存储。如果存在其他选项,如 **Ceph RGW** 或 **Noobaa**,则不建议将 **PVC** 用于镜像 **registry** 存储。

先决条件

 $\bullet$ 

流程

您可以使用具有 **cluster-admin** 角色的用户访问集群。

访问 **OpenShift Container Platform web** 控制台。

已安装 **oc CLI**。

已安装 **OpenShift Data [Foundation](https://access.redhat.com/documentation/zh-cn/red_hat_openshift_data_foundation/4.10) Operator**,以提供对象存储和 **CephFS** 文件存储。

## 流程

1.

创建一个 **PVC** 来使用 **cephfs** 存储类。例如:

**cat <<EOF | oc apply -f apiVersion: v1 kind: PersistentVolumeClaim metadata: name: registry-storage-pvc namespace: openshift-image-registry spec: accessModes: - ReadWriteMany resources: requests: storage: 100Gi storageClassName: ocs-storagecluster-cephfs EOF**

2.

输入以下命令配置镜像 **registry**,以使用 **CephFS** 文件系统存储:

**\$ oc patch config.image/cluster -p '{"spec": {"managementState":"Managed","replicas":2,"storage": {"managementState":"Unmanaged","pvc":{"claim":"registry-storage-pvc"}}}}' - type=merge**

**3.9.5.** 其他资源

- [推荐的可配置存](https://docs.redhat.com/en/documentation/openshift_container_platform/4.12/html-single/scalability_and_performance/#optimizing-storage)储技术
- $\bullet$ 将镜像 **registry** 配置为使用 **OpenShift Data [Foundation](https://access.redhat.com/documentation/zh-cn/red_hat_openshift_data_foundation/4.10/html-single/managing_and_allocating_storage_resources/index#configuring-image-registry-to-use-openshift-data-foundation_rhodf)**

#### 第 **4** 章 访问**REGISTRY**

使用以下部分介绍的内容来访问**registry**,包括查看日志和指标,以及保护和公开**registry**。

您可以使用**podman**命令直接访问**registry**。您可以使用**podman push**或**podman pull**等操作直接从集 成的**registry**中进行镜像的 **pull** 和 **push** 操作。要做到这一点,您必须使用 **podman login** 命令登录到 **registry**。您可以执行的操作取决于您的用户权限,如以下各节所述。

**4.1.** 先决条件

- 您可以使用具有 **cluster-admin** 角色的用户访问集群。
	- 您必须已经配置了一个身份供应商(**IDP**)。
- 为了抓取镜像,例如使用**podman pull**命令,用户必须具有**registry-viewer**角色。要添加此 角色,请运行以下命令:

**\$ oc policy add-role-to-user registry-viewer <user\_name>**

在编写或推送镜像时,例如使用 **podman push** 命令时:

 $\circ$ 

 $\circ$ 

用户必须具有 **registry-editor** 角色。要添加此角色,请运行以下命令:

**\$ oc policy add-role-to-user registry-editor <user\_name>**

集群必须有一个可以推送镜像的现有项目。

#### **4.2.** 直接从集群访问 **REGISTRY**

您可以从集群内部访问**registry**。

### 流程

通过使用内部路由从集群访问**registry**:

通过获取节点的名称来访问节点:

**\$ oc get nodes**

**\$ oc debug nodes/<node\_name>**

2.

3.

1.

要在节点上启用对 **oc** 和 **podman** 等工具的访问,请将您的根目录改为 **/host** :

**sh-4.2# chroot /host**

使用您的访问令牌登录到容器镜像**registry**:

**sh-4.2# oc login -u kubeadmin -p <password\_from\_install\_log> https://api-int. <cluster\_name>.<base\_domain>:6443**

**sh-4.2# podman login -u kubeadmin -p \$(oc whoami -t) image-registry.openshiftimage-registry.svc:5000**

您应该看到一条确认登录的消息,例如:

**Login Succeeded!**

注意

用户名可以是任何值, 令牌包含了所有必要的信息。如果用户名包含冒号, 则 会导致登录失败。

因为 **Image Registry Operator** 创建了路由,所以它将与 **default-routeopenshift-image-registry.<cluster\_name>** 类似。

4.

针对您的**registry**执行**podman pull**和**podman push**操作:

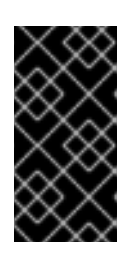

## 重要

您可以抓取任意镜像,但是如果已添加了**system:registry**角色,则只能将镜 像推送到您自己的**registry**中。

#### 在以下示例中, 使用:

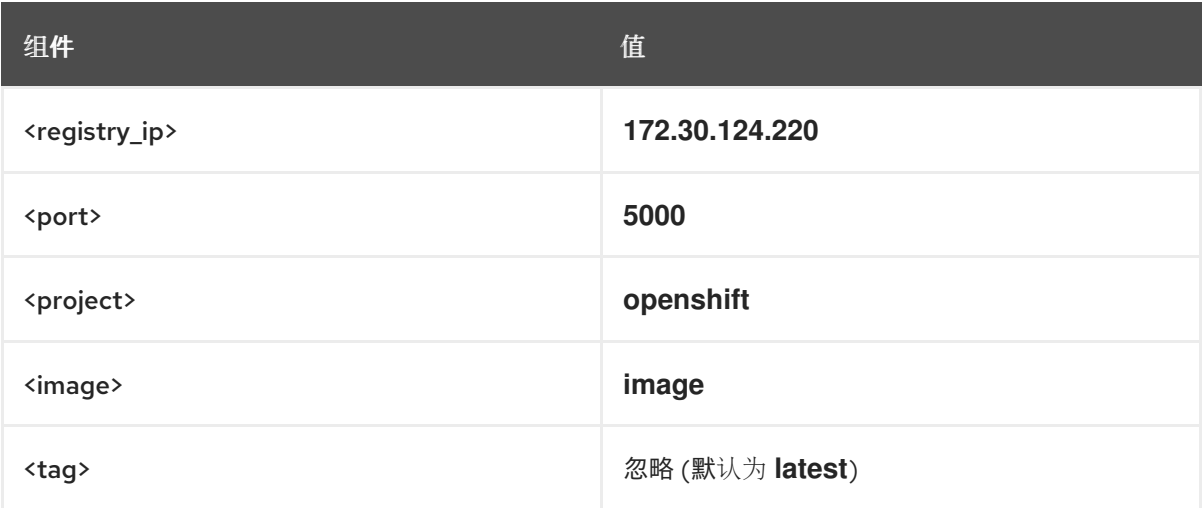

a.

抓取任意镜像:

**sh-4.2# podman pull <name.io>/<image>**

b.

使用 **<registry\_ip>:<port>/<project>/<image>** 格式标记(**tag**)新镜像。项目名称必 须出现在这个 **pull** 规范中,以供**OpenShift Container Platform** 把这个镜像正确放置在 **registry** 中,并在以后正确访问 **registry** 中的这个镜像:

sh-4.2# podman tag <name.io>/<image> image-registry.openshift-image**registry.svc:5000/openshift/<image>**

您必须具有指定项目的**system:image-builder**角色,该角色允许用户写 或推送镜像。否则,下一步中的**podman push**将失败。为了进行测试,您可 以创建一个新项目来推送镜像。

c.

将新标记的镜像推送到 **registry**:

注意

**sh-4.2# podman push image-registry.openshift-imageregistry.svc:5000/openshift/<image>**

注意

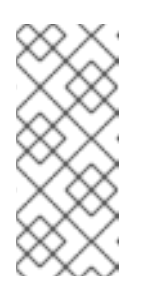

将镜像推送到内部 **registry** 时,存储库名称必须使用 **<project>/<name>** 格式。在存储库名称中使用多个项目级别会导致身份验证 错误。

**4.3.** 检查 **REGISTRY POD** 的状态

作为集群管理员,您可以列出在 **openshift-image-registry** 项目中运行的镜像 **registry pod**,并检查其 状态。

先决条件

您可以使用具有 **cluster-admin** 角色的用户访问集群。

### 流程

列出 **openshift-image-registry** 项目中的 **pod** 并查看其状态:

**\$ oc get pods -n openshift-image-registry**

输出示例

**NAME READY STATUS RESTARTS AGE cluster-image-registry-operator-764bd7f846-qqtpb 1/1 Running 0 78m image-registry-79fb4469f6-llrln 1/1 Running 0 77m node-ca-hjksc 1/1 Running 0 73m node-ca-tftj6 1/1 Running 0 77m node-ca-wb6ht 1/1 Running 0 77m node-ca-zvt9q 1/1 Running 0 74m**

## **4.4.** 查看**REGISTRY**日志

使用**oc logs**命令可以查看**registry**中的日志信息。

使用带有 **deployments** 的**oc logs**命令查看容器镜像 **registry** 的日志:

**\$ oc logs deployments/image-registry -n openshift-image-registry**

输出示例

**2015-05-01T19:48:36.300593110Z time="2015-05-01T19:48:36Z" level=info msg="version=v2.0.0+unknown" 2015-05-01T19:48:36.303294724Z time="2015-05-01T19:48:36Z" level=info msg="redis not configured" instance.id=9ed6c43d-23ee-453f-9a4b-031fea646002 2015-05-01T19:48:36.303422845Z time="2015-05-01T19:48:36Z" level=info msg="using inmemory layerinfo cache" instance.id=9ed6c43d-23ee-453f-9a4b-031fea646002 2015-05-01T19:48:36.303433991Z time="2015-05-01T19:48:36Z" level=info msg="Using OpenShift Auth handler" 2015-05-01T19:48:36.303439084Z time="2015-05-01T19:48:36Z" level=info msg="listening on :5000" instance.id=9ed6c43d-23ee-453f-9a4b-031fea646002**

### **4.5.** 访问**REGISTRY**的指标数据(**METRICS**)

**OpenShift Container Registry** 为 **[Prometheus](https://prometheus.io/docs/introduction/overview/) metrics** 提供了一个端点。**Prometheus**是一个独立 的开源系统监视和警报工具包。

**metrics** 可以通过**registry**端点的*/extensions/v2/metrics*路径获得。

流程

您可以使用集群角色运行指标查询来访问指标。

#### 集群角色

1.

如果还没有一个访问指标的集群角色, 创建一个集群角色:

**\$ cat <<EOF | oc create -f apiVersion: rbac.authorization.k8s.io/v1 kind: ClusterRole metadata:**

```
name: prometheus-scraper
rules:
- apiGroups:
 - image.openshift.io
 resources:
 - registry/metrics
 verbs:
 - get
EOF
```
2.

将此角色添加到用户,运行以下命令:

**\$ oc adm policy add-cluster-role-to-user prometheus-scraper <username>**

### 指标数据查询

1.

获取用户令牌。

**openshift: \$ oc whoami -t**

 $\mathcal{L}$ 

在节点或 **pod** 中运行指标查询,例如:

<span id="page-69-0"></span>**\$ curl --insecure -s -u <user>:<secret> \ 1 https://image-registry.openshift-image-registry.svc:5000/extensions/v2/metrics | grep imageregistry | head -n 20**

输出示例

**# HELP imageregistry\_build\_info A metric with a constant '1' value labeled by major, minor, git commit & git version from which the image registry was built. # TYPE imageregistry\_build\_info gauge imageregistry\_build\_info{gitCommit="9f72191",gitVersion="v3.11.0+9f72191-135 dirty",major="3",minor="11+"} 1 # HELP imageregistry\_digest\_cache\_requests\_total Total number of requests without scope to the digest cache. # TYPE imageregistry\_digest\_cache\_requests\_total counter imageregistry\_digest\_cache\_requests\_total{type="Hit"} 5 imageregistry\_digest\_cache\_requests\_total{type="Miss"} 24 # HELP imageregistry\_digest\_cache\_scoped\_requests\_total Total number of scoped requests to the digest cache. # TYPE imageregistry\_digest\_cache\_scoped\_requests\_total counter imageregistry\_digest\_cache\_scoped\_requests\_total{type="Hit"} 33 imageregistry\_digest\_cache\_scoped\_requests\_total{type="Miss"} 44**

**# HELP imageregistry\_http\_in\_flight\_requests A gauge of requests currently being served by the registry. # TYPE imageregistry\_http\_in\_flight\_requests gauge imageregistry\_http\_in\_flight\_requests 1 # HELP imageregistry\_http\_request\_duration\_seconds A histogram of latencies for requests to the registry. # TYPE imageregistry\_http\_request\_duration\_seconds summary imageregistry\_http\_request\_duration\_seconds{method="get",quantile="0.5"} 0.01296087 imageregistry** http request duration seconds{method="get",quantile="0.9"} **0.014847248 imageregistry\_http\_request\_duration\_seconds{method="get",quantile="0.99"} 0.015981195 imageregistry** http request duration seconds sum{method="get"} **12.260727916000022**

# **[1](#page-69-0)**

**<user>** 对象可以是任意的,但 **<secret>** 标签必须使用用户令牌。

**4.6.** 其他资源

如需有关允许项目中的 **pod** 引用另一个项目中的镜[像的更多信息,](https://docs.redhat.com/en/documentation/openshift_container_platform/4.12/html-single/images/#images-allow-pods-to-reference-images-across-projects_using-image-pull-secrets)请参阅 允许 **Pod** 在项目 间引用镜像。

**kubeadmin**可以访问 **registry**,直到其被删[除。如需更多信息](https://docs.redhat.com/en/documentation/openshift_container_platform/4.12/html-single/authentication_and_authorization/#removing-the-kubeadmin-user) ,请参阅删除 **kubeadmin** 用 户。

有关配置身份提供程序的更多信息,请参阅 [了解身份提供程序配置。](https://docs.redhat.com/en/documentation/openshift_container_platform/4.12/html-single/authentication_and_authorization/#understanding-identity-provider-configuration)

### 第 **5** 章 开放**REGISTRY**

默认情况下,**OpenShift** 镜像 **registry** 在集群安装期间是加密的,它需要使用**TLS**进行访问。与早期版 本的**OpenShift Container Platform**不同,安装时**registry**不会向集群外部公开。

### **5.1.** 手动公开默认 **REGISTRY**

通过使用路由可以开放从外部访问 **OpenShift** 镜像 **registry** 的通道,用户不再需要从集群内部登录到 默认的 **OpenShift Container Platform registry**。通过外部访问,您可以使用路由地址从集群外部登录 **registry**,并使用路由主机标记并推送到现有项目。

先决条件

 $\circ$ 

- 以下的先决条件会被自动执行:
	- 部署 **Registry Operator**。
- $\circ$ 部署 **Ingress Operator**。
- 您可以使用具有 **cluster-admin** 角色的用户访问集群。

#### 流程

1.

2.

您可以使用 **configs.imageregistry.operator.openshift.io** 资源中的 **defaultRoute** 参数来公开路由。

使用 **defaultRoute** 公开 **registry**:

将 **defaultRoute** 设为 **true** :

**\$ oc patch configs.imageregistry.operator.openshift.io/cluster --patch '{"spec": {"defaultRoute":true}}' --type=merge**

获取默认 **registry** 路由:
获取 **Ingress Operator** 的证书: 使用以下命令启用集群的默认证书来信任路由: 使用默认路由通过 **podman** 登录: **\$ HOST=\$(oc get route default-route -n openshift-image-registry --template='{{ .spec.host }}') \$ oc get secret -n openshift-ingress router-certs-default -o go-template='{{index .data "tls.crt"}}' | base64 -d | sudo tee /etc/pki/ca-trust/source/anchors/\${HOST}.crt > /dev/null \$ sudo update-ca-trust enable \$ sudo podman login -u kubeadmin -p \$(oc whoami -t) \$HOST**

**5.2.** 手动公开受保护的**REGISTRY**

通过使用路由可以开放从外部访问 **OpenShift** 镜像 **registry** 的通道,用户不再需要从集群内部登录到 **OpenShift** 镜像 **registry**。这样,您可以使用路由地址从集群外部登录 **registry**,并使用路由主机标记并 推送到现有项目。

先决条件

3.

4.

5.

以下的先决条件会被自动执行:

部署 **Registry Operator**。

 $\Omega$ 

 $\circ$ 

部署 **Ingress Operator**。

您可以使用具有 **cluster-admin** 角色的用户访问集群。

流程

您可以使用**configs.imageregistry.operator.openshift.io**资源中的**DefaultRoute**参数或使用自定义路 由来公开路由。

## 使用**DefaultRoute**公开**registry**:

将**DefaultRoute**设置为**True** :

**\$ oc patch configs.imageregistry.operator.openshift.io/cluster --patch '{"spec": {"defaultRoute":true}}' --type=merge**

2.

1.

**[1](#page-73-0)**

使用 **podman** 登录:

**\$ HOST=\$(oc get route default-route -n openshift-image-registry --template='{{ .spec.host }}')**

**\$ podman login -u kubeadmin -p \$(oc whoami -t) --tls-verify=false \$HOST 1**

<span id="page-73-0"></span>如果集群的默认路由证书不受信任,则需要**--tls-verify=false** 。您可以将一个自定义的 可信证书设置为 **Ingress Operator** 的默认证书。

使用自定义路由公开**registry**:

1.

使用路由的 **TLS** 密钥创建一个 **secret**:

**\$ oc create secret tls public-route-tls \ -n openshift-image-registry \ --cert=</path/to/tls.crt> \ --key=</path/to/tls.key>**

此步骤是可选的。如果不创建一个**secret**,则路由将使用**Ingress Operator**的默认**TLS**配置。

2.

在 **Registry Operator** 中:

**\$ oc edit configs.imageregistry.operator.openshift.io/cluster**

**spec: routes:**

**- name: public-routes hostname: myregistry.mycorp.organization secretName: public-route-tls ...**

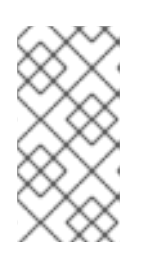

注意

如果为**registry**的路由提供了一个自定义的 **TLS** 配置,则仅需设 置**secretName** 。

故障排除

 $\bullet$ 

创建 **TLS [secret](https://access.redhat.com/solutions/5419501)** 时出错